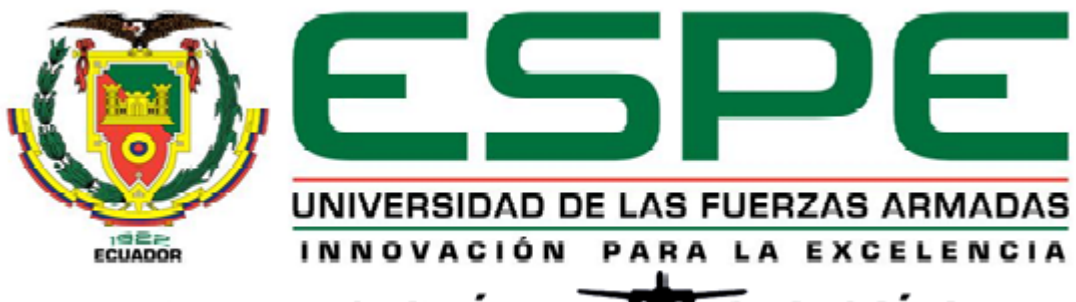

## UNIDAD DE GESTIÓN DE LECNOLOGÍAS

# **DEPARTAMENTO DE CIENCIAS DE LA ENERGÍA Y MECÁNICA**

**CARRERA DE MECÁNICA AERONÁUTICA**

# **TRABAJO DE TITULACIÓN, PREVIO A LA OBTENCIÓN DEL TÍTULO DETECNÓLOGO EN MECÁNICA AERONÁUTICA MENCIÓN AVIONES**

**TEMA: "IMPLEMENTACIÓN DE LOS PARÁMETROS DEL MOTOR Y EL PANEL DE INFORMACIÓN RETRO ILUMINADO DEL SIMULADOR PORTÁTIL."**

**AUTOR: ENRÍQUEZ LÓPEZ STALIN JEANPIERRE**

**DIRECTOR: TLGO. ALEJANDRO PROAÑO**

**LATACUNGA**

**2016**

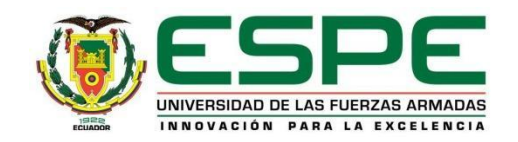

## **DEPARTAMENTO DE DEPARTAMENTO DE CIENCIAS DE LA ENERGÍA Y MECÁNICA**

## **CARRERA DE MECÁNICA AERONÁUTICA**

## **CERTIFICACIÓN**

<span id="page-1-0"></span>Certifico que el trabajo de titulación, "IMPLEMENTACIÓN DE LOS PARÁMETROS DEL MOTOR Y EL PANEL DE INFORMACIÓN RETRO ILUMINADO DEL SIMULADOR PORTÁTIL" realizado por el señor STALIN JEANPIERRE ENRIQUEZ LÓPEZ, ha sido revisado en su totalidad y analizado por el software anti-plagio, el mismo cumple con los requisitos teóricos, científicos, técnicos, metodológicos y legales establecidos por la Universidad de Fuerzas Armadas ESPE, por lo tanto me permito acreditarlo y autorizar al señor STALIN JEANPIERRE ENRIQUEZ LÓPEZ para que lo sustente públicamente.

Latacunga, 15 de junio del 2016

ALEJANDRO DAVID PROAÑO CHILCAÑAR DIRECTOR

\_\_\_\_\_\_\_\_\_\_\_\_\_\_\_\_\_\_\_\_\_\_\_\_\_\_\_\_\_\_\_\_\_\_\_\_

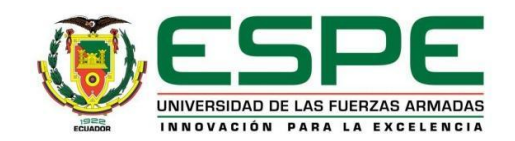

## **DEPARTAMENTO DE DEPARTAMENTO DE CIENCIAS DE LA ENERGÍA Y MECÁNICA**

## **CARRERA DE MECÁNICA AERONÁUTICA**

## **AUTORÍA DE RESPONSABILIDAD**

<span id="page-2-0"></span>Yo, STALIN JEANPIERRE ENRÍQUEZ LÓPEZ, con cédula de identidad N° 1723172936, declaro que este trabajo de titulación "IMPLEMENTACIÓN DE LOS PARÁMETROS DEL MOTOR Y EL PANEL DE INFORMACIÓN RETRO ILUMINADO DEL SIMULADOR PORTÁTIL" ha sido desarrollado considerando los métodos de investigación existentes, así como también se ha respetado los derechos intelectuales de terceros considerándose en las citas bibliográficas. Consecuentemente declaro que este trabajo es de mi autoría, en virtud de ello me declaro responsable del contenido, veracidad y alcance de la investigación mencionada.

Latacunga, 15 de junio del 2016

STALIN JEANPIERRE ENRÍQUEZ LÓPEZ C.C. 1723172936

\_\_\_\_\_\_\_\_\_\_\_\_\_\_\_\_\_\_\_\_\_\_\_\_\_\_\_\_\_\_\_\_

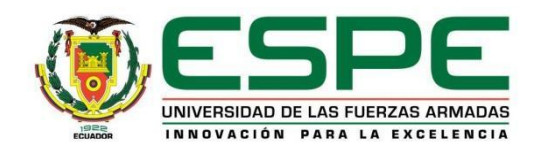

## **DEPARTAMENTO DE DEPARTAMENTO DE CIENCIAS DE LA ENERGÍA Y MECÁNICA**

## **CARRERA DE MECÁNICA AERONÁUTICA**

## **AUTORIZACIÓN**

<span id="page-3-0"></span>Yo, **STALIN JEANPIERRE ENRÍQUEZ LÓPEZ**, autorizo a la Universidad de las Fuerzas Armadas ESPE publicar en la biblioteca Virtual de la institución la presente trabajo de titulación **"IMPLEMENTACIÓN DE LOS PARÁMETROS DEL MOTOR Y EL PANEL DE INFORMACIÓN RETRO ILUMINADO DEL SIMULADOR PORTÁTIL"** cuyo contenido, ideas y criterios son de mi autoría y responsabilidad.

Latacunga, 15 de junio del 2016

STALIN JEANPIERRE ENRÍQUEZ LÓPEZ C.C. 1723172936

\_\_\_\_\_\_\_\_\_\_\_\_\_\_\_\_\_\_\_\_\_\_\_\_\_\_\_\_\_\_\_\_\_\_

#### **DEDICATORIA**

<span id="page-4-0"></span>El presente trabajo esta dedico a cada una de las personas que me han apoyado durante mis años de estudio para obtener el título de Mecánico Aeronáutico en esta institución, en especial a mis amados padres STALIN ENRIQUEZ Y SUSANA LÓPEZ y demás familiares que fueron y serán piezas fundamentales en la culminación de todas mis metas y sueños ya que ellos me han brindado el apoyo y los consejos necesarios cuando surgieron momento de complicación y he aquí el fruto de su buena labor brindada hacia mí, que es un peldaño más en las metas que me he trazado.

Enriquez López Stalin Jeanpierre

#### **AGRADECIMIENTO**

<span id="page-5-0"></span>En primer lugar agradezco a Dios por iluminarme y guiar mi espíritu para lograr esta meta y darles la fuerza a mis padres para apoyarme en la misma.

Agradezco a mis padres Stalin Enriquez y Susana López que siempre me han apoyado en todas las metas que me he trazado, además han sabidos inculcar los valores necesarios para que nunca me dé por vencido y alcance mis sueños.

A mi familia también le agradezco que me haya brindado los consejos y apoyo necesario durante los años de estudio para obtener este título.

Además, a mis compañeros que me brindaron una ayuda cuando los necesite y ayudaron que el tiempo que pasamos en las aulas sean más placenteras.

Finalmente les agradezco todos los profesores que contribuyeron en mi formación como Mecánico Aeronáutico, brindándome sus conocimientos y experiencia, enfatizando este agradecimiento a mi tutor que supo guiarme durante toda la elaboración de este proyecto y tubo la paciencia necesaria para soportar la demora del mismo.

## **ÍNDICE DE CONTENIDOS**

<span id="page-6-0"></span>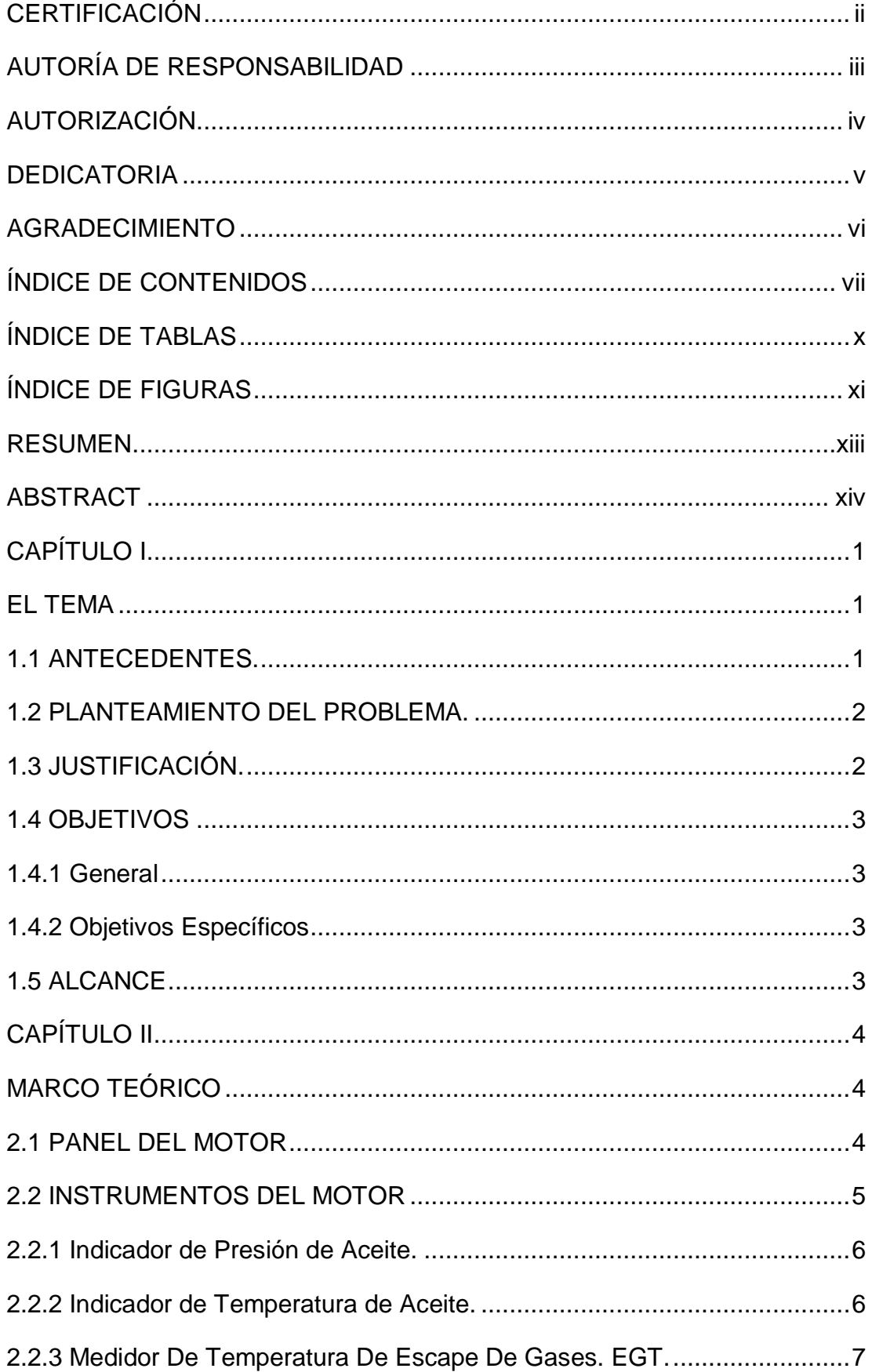

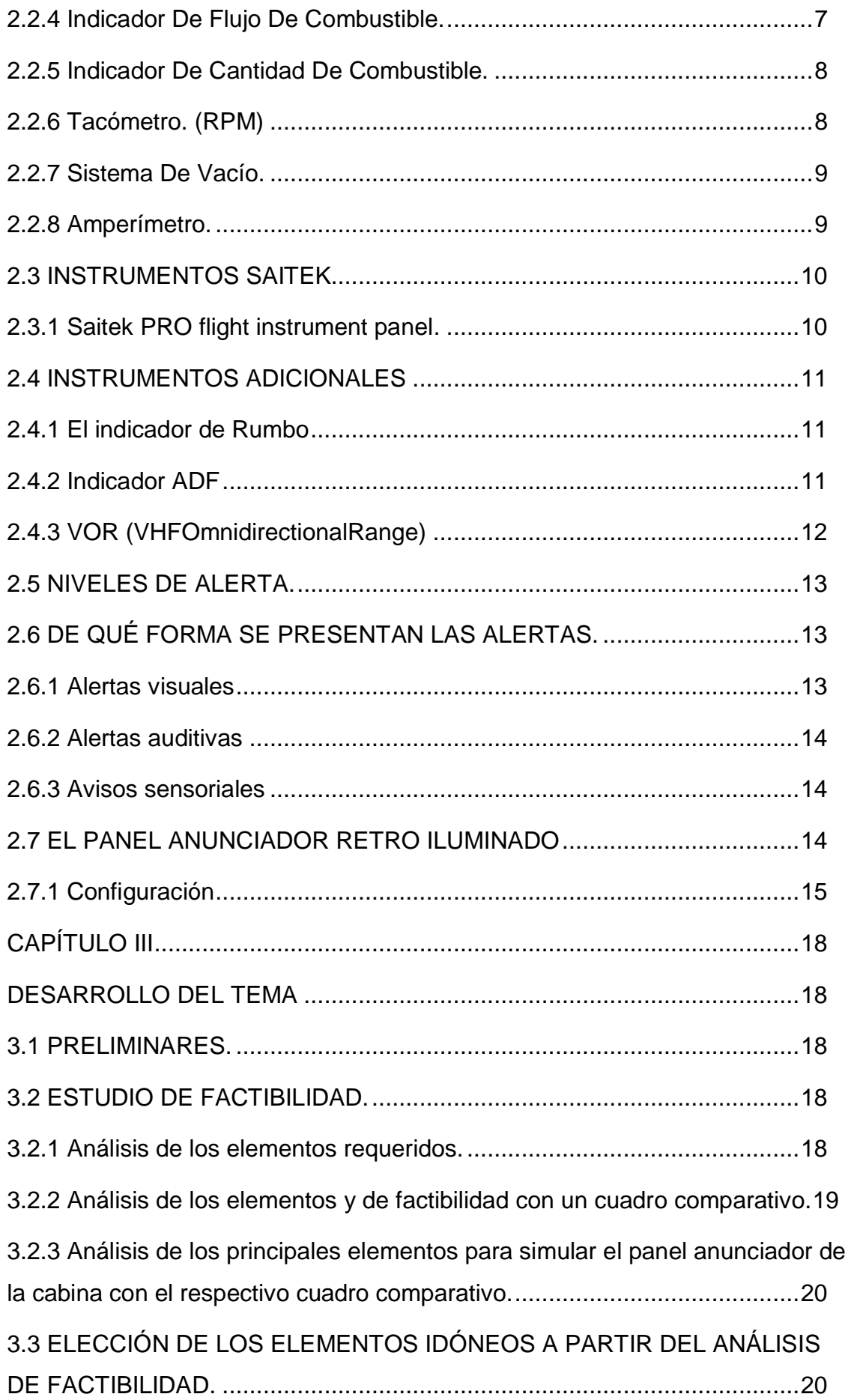

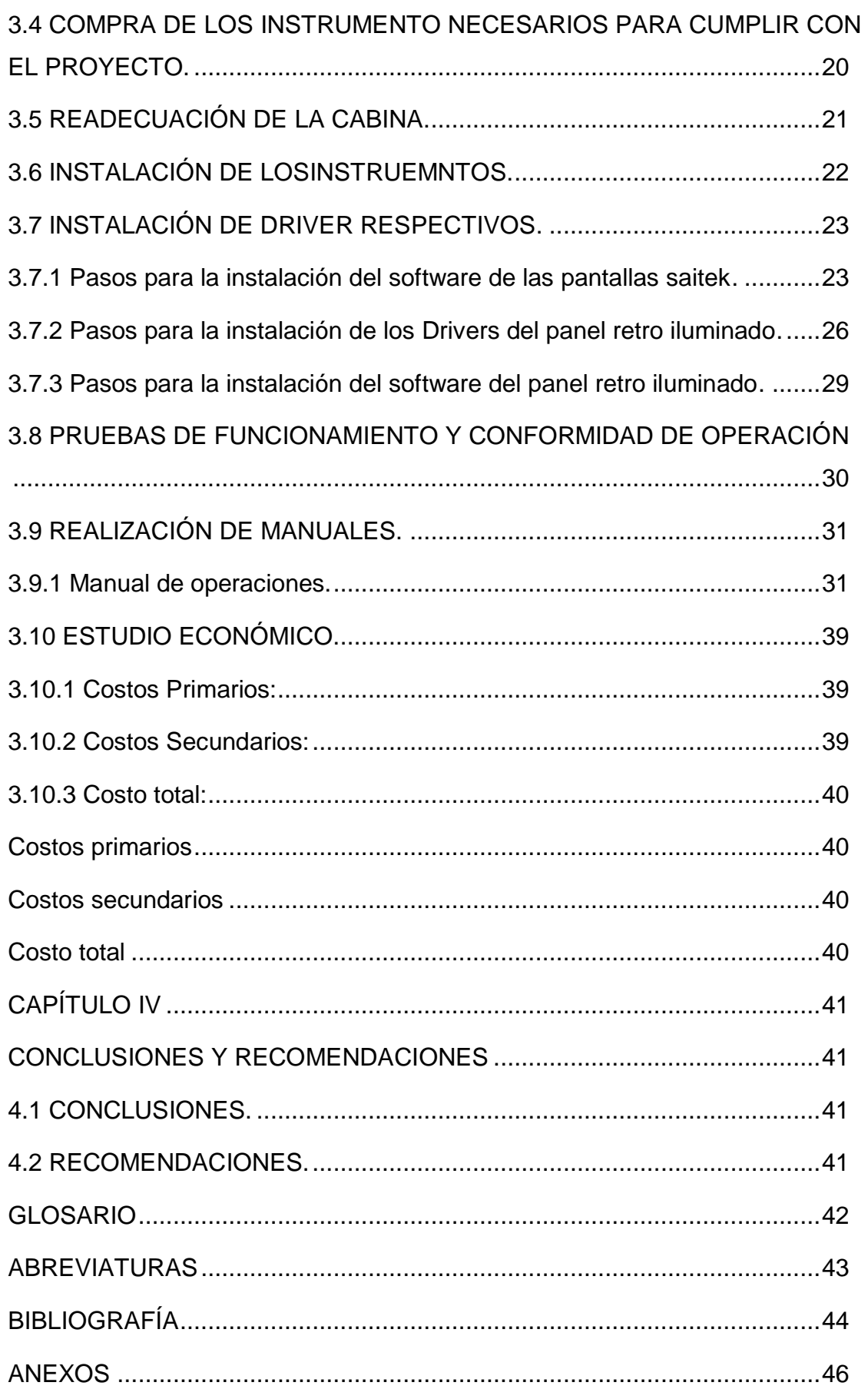

## **ÍNDICE DE TABLAS**

<span id="page-9-0"></span>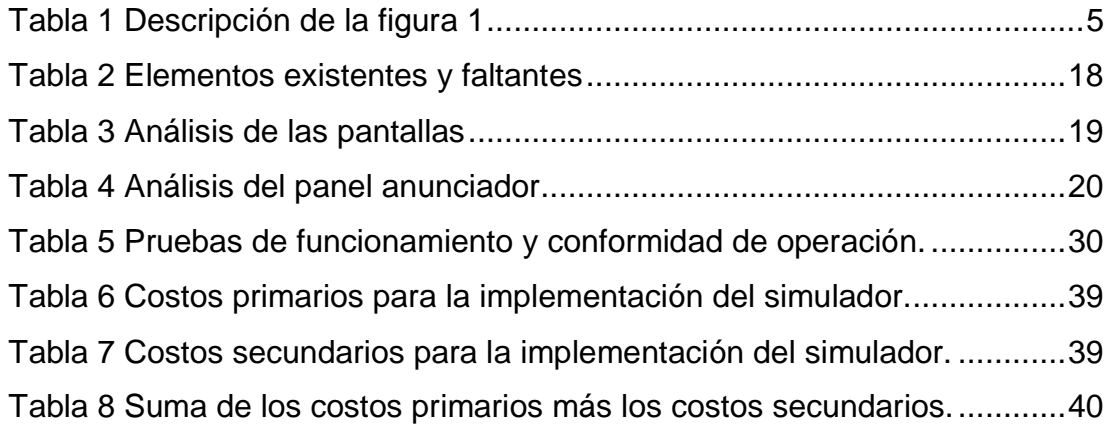

## **ÍNDICE DE FIGURAS**

<span id="page-10-0"></span>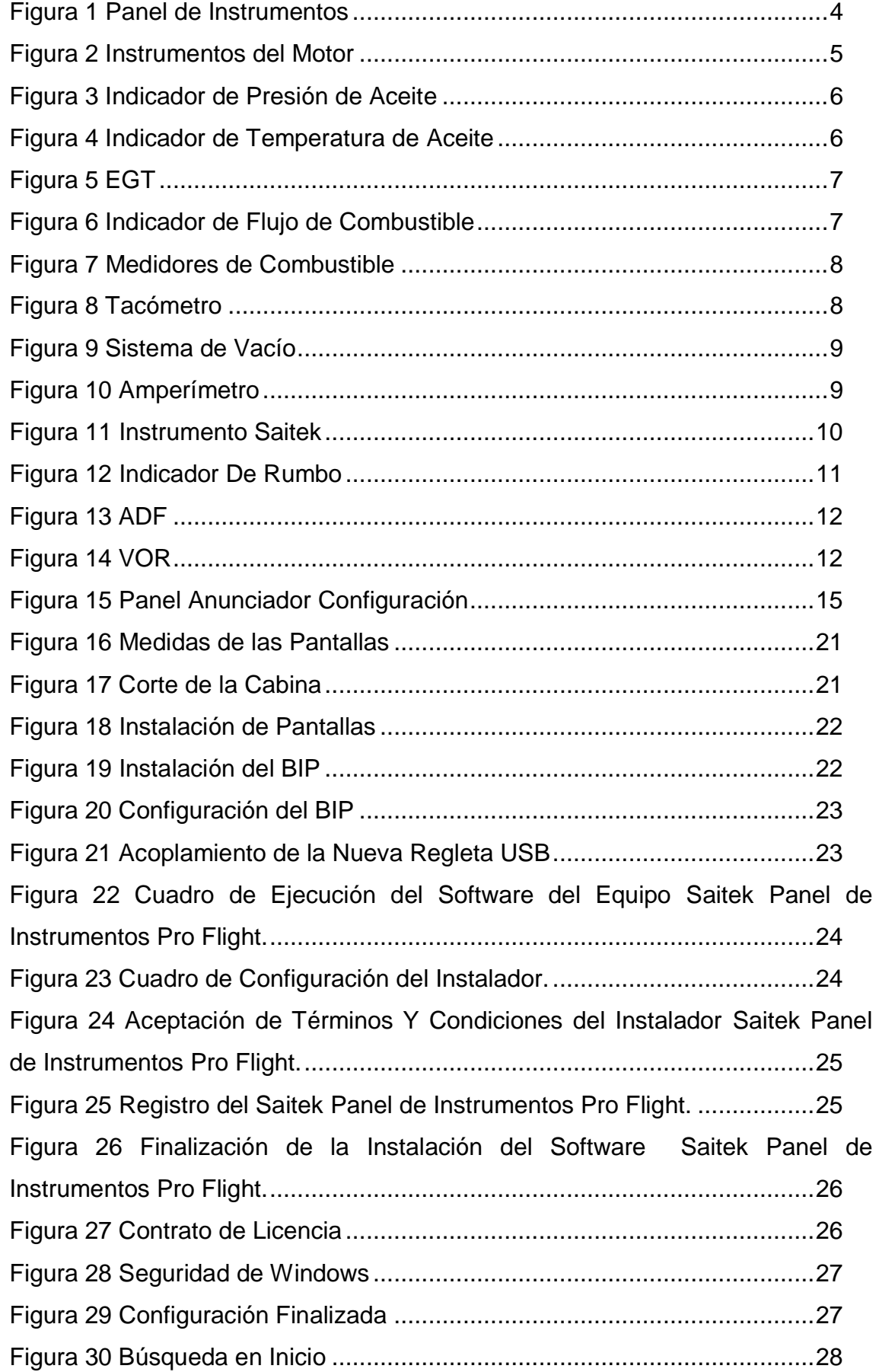

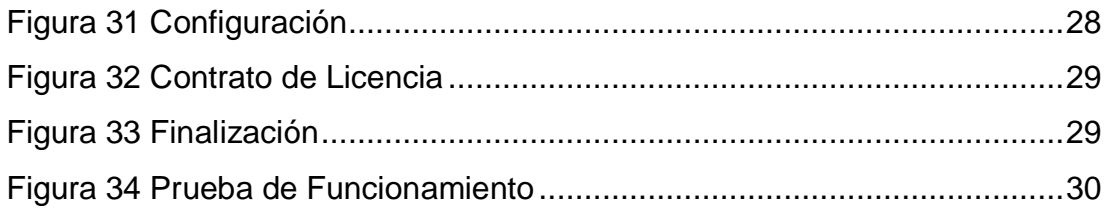

#### **RESUMEN**

<span id="page-12-0"></span>El siguiente trabajo de titulación tiene la finalidad de complementar el simulador de vuelo portátil de la institución, el cual brindara una experiencia realista al ser operado para la enseñanza de los alumnos, además permitirá familiarizarse con los instrumentos del motor e información que se presentan en el panel de información en la cabina de una aeronave lo cual contribuirá dándoles una mayor confianza para los estudiantes cuando se dispongan a realizar sus pasantías correspondientes. Para poder cumplir con este trabajo de titulación se realizó un exhaustivo análisis de los elementos idóneos para poder repotenciar el simulador existente con los instrumentos del motor y el panel de información retro iluminado analizando puntos importantes como el costo de los nuevos elementos y funcionalidad hacia los ya existentes, una vez ya establecidos los elementos adecuados se procedió a readecuar la cabina existente midiendo la superficie de los instrumentos a instalar, cortando la cara del panel frontal y perforando los orificios necesarios para sujetar la base de los paneles PRO Flight y el panel de información retro iluminado para que los instrumentos que se instalaran se acoplen de una óptima manera e informen lo requerido hacia el estudiante. Después se instalaron las actualizaciones del Software y Drivers necesarios para que los instrumentos funcionen de mejor manera, además para poder configurar el panel de información retro iluminado de acuerdo a la configuración deseada por los que operaran el simulador. Para finalizar se realizaron las pruebas correspondientes del simulador con los elementos que se añadieron.

#### **PALABRAS CLAVES:**

- **SIMULADOR DE VUELO.**
- **PANEL DE INFORMACIÓN RETRO ILUMINADO.**
- **INSTRUMENTOS DEL MOTOR**
- **PANELES PRO FLIGHT**

#### **ABSTRACT**

<span id="page-13-0"></span>The following final project attempts to complement the portable simulator of the institution which will provide a realistic experience for the teaching process. It also will familiarize with the engine instruments and information presented in the information panel in the cockpit of an aircraft which will help giving students more confidence when they have to make their internships. To complete this final project, it was made an exhausted analysis of the ideal elements to repower the existing simulator with the engine instruments and the backlit information panel, analyzing important issues like the cost of the new elements and functionality to the already existing. Once established the right elements, it started to readapt the existing cockpit measuring the surface of the instruments to install, cutting the face of the front panel and drilling the necessary holes to hold the base of the PRO flight panel and the backlit information panel for the instruments that will be installed in an optimal way. After that, the necessary and updated software and drivers were installed in order to instruments can function in an efficient manner and also to configure the backlit information panel according to the desired configuration by those who operate the simulator. Finally, the corresponding simulator tests were done using the added elements.

#### **KEYWORDS:**

- **FLIGHT SIMULATOR**
- **BACKLIT INFORMATION PANEL**
- **ENGINE INSTRUMENTS**
- **PRO FLIGHT PANELS**

 *Lic. Diego Granja P. JEFE SECC. DPTO. LENGUAS UGT*

## **CAPÍTULO I EL TEMA**

#### <span id="page-14-2"></span><span id="page-14-1"></span><span id="page-14-0"></span>**1.1 ANTECEDENTES.**

Reconstrucción y adecuación de la cabina del avión Douglas DC-3 de la compañía servicio aéreo regional en la ciudad de Shell – mera, provincia de Pastaza echo por Abarca Peñafiel Vinicio Paúl en el año 2013. El presente trabajo de graduación contiene de forma escrita el proceso del desarrollo práctico en la reconstrucción, reparación y adecuación de la cabina Douglas DC-3.El proyecto realizado por Abarca Vinicio contribuye a las necesidades de mi proyecto ya que en ella se explica de manera concisa como se debe rehabilitar la cabina de una aeronave y como se rearma los componentes de la misma.(Vinicio, 2013)

Diseño de una cabina de vuelo virtual echa por María Simo Alonso en el año 2006.El trabajo realizado es uno de los módulos necesarios para un proyecto global que desea asumir la escuela desde hace un tiempo. Este proyecto global consiste en el desarrollo de una cabina virtual de vuelo que sea aprovechable para algunas clases prácticas que cursan los alumnos de la titulación de Ingeniería Técnica Aeronáutica esp. El proyecto realizado por María Simo Alonso contribuye a la presente investigación ya que en él se explica que sistemas deben utilizarse para que los instrumentos se acoplen a los programas insertados en el computador y de qué forma se debe desarrollar un simulador de vuelo. (Maria, 2006)

Diseño y construcción del soporte de la estructura simuladora de los movimientos de vuelo para la cabina del avión BOEING 707 echo por Vargas Jiménez Edgar Eduardo en el año 2011. El proyecto trata sobre la construcción del soporte de la estructura simuladora para la cabina del avión Boeing 707, parte principal para la operación de la estructura simuladora de los movimientos de vuelo. Este proyecto contribuye mediante la explicación referente a cómo debe ser diseñado un montante para una cabina de cómo debe funcionar y adaptarse cuando es usada. (Vargas, 2011)

#### <span id="page-15-0"></span>**1.2 PLANTEAMIENTO DEL PROBLEMA.**

La Unidad de Gestión de Tecnologías cuenta con un simulador portátil que cuenta con los instrumentos básicos y herramientas para operar una aeronave pero es necesario adecuarla para que la interacción sea más real y cómoda tanto como la forma de trasportarla y como ella se acopla a cada individuo resulta ser muy compleja, además al no contar con todos los instrumentos que un simulador de vuelo proporciona impide que el desenvolvimiento del estudiante sea rápido y preciso.

La falta de un simulador de vuelo completo en la institución ha provocado que los estudiantes no tengan la oportunidad de observar el funcionamiento de los sistemas de una aeronave y de esta manera ellos no pueden reforzar los conocimientos adquiridos en las aulas de clase. Al no contar con un simulador de vuelo portátil la institución no cuenta con los instrumentos necesarios para una correcta enseñanza y afectara al desempeño de los estudiantes al tener que enfrentarse con una cabina real en el tiempo que ellos se desempeñan en pasantías y en su vida profesional.

## <span id="page-15-1"></span>**1.3 JUSTIFICACIÓN.**

Este simulador portátil beneficiará a la Unidad de Gestión de Tecnologías con la adecuada enseñanza para sus estudiantes al tener una comprensión más real de cómo funciona una aeronave y sus sistemas de indicación, además contribuirá con el análisis de cómo se procederá en el caso de que exista desperfectos en vuelo.

Este simulador portátil ayudará a los estudiantes de Mecánica Aeronáutica de la Unidad de Gestión de Tecnología en el momento de instrucción para una visualización real de las condiciones de una aeronave. Este simulador portátil es una ayuda didáctica para el estudiante con la cual se pretende replicar el sistema de indicaciones del motor y los paneles de alerta de una aeronave y la factibilidad de emplearla en forma de enseñanza.

## <span id="page-16-0"></span>**1.4 OBJETIVOS**

## <span id="page-16-1"></span>**1.4.1 General**

Implementar Los Parámetros Del Motor y El Panel De Información Retro Iluminado Del Simulador Portátil mediante la adecuación de los elementos necesarios que permitan visualizar las indicaciones del motor y los sistemas de alerta visual del simulador portátil de la Unidad de Gestión de Tecnologías.

#### <span id="page-16-2"></span>**1.4.2 Objetivos Específicos**

- Analizar los elementos requeridos a ser implementados mediante una comparación de la situación actual contra la deseada
- Determinar la alternativa de solución mediante un análisis de factibilidad que satisfaga los requerimientos del proyecto.
- Implementación del equipo requerido y los manuales operación y mantenimiento.

## <span id="page-16-3"></span>**1.5 ALCANCE**

 El presente trabajo de titulación ayudara a mejorar la experiencia que se obtiene con el simulador de vuelo portátil existente en la institución y así tendrá una mejor sensación tanto el estudiante como el maestro, pues se pretende ampliar de seis a diez los instrumentos de vuelo e implementar el panel anunciador retro iluminado para la verificación visual de alertas de los sistemas.

## **CAPÍTULO II MARCO TEÓRICO**

## <span id="page-17-2"></span><span id="page-17-1"></span><span id="page-17-0"></span>**2.1 PANEL DEL MOTOR**

El panel del motor contiene todos los instrumentos relacionados con el motor de la aeronave. Los instrumentos del motor son los elementos fundamentales que permiten mantener un adecuado control sobre su utilización y funcionamiento. Las mediciones y controles que realizan los instrumentos, son los siguientes:

- Medición y control de temperatura.
- Medición y control de presión.
- Control y medida de la velocidad del motor: Tacómetro.

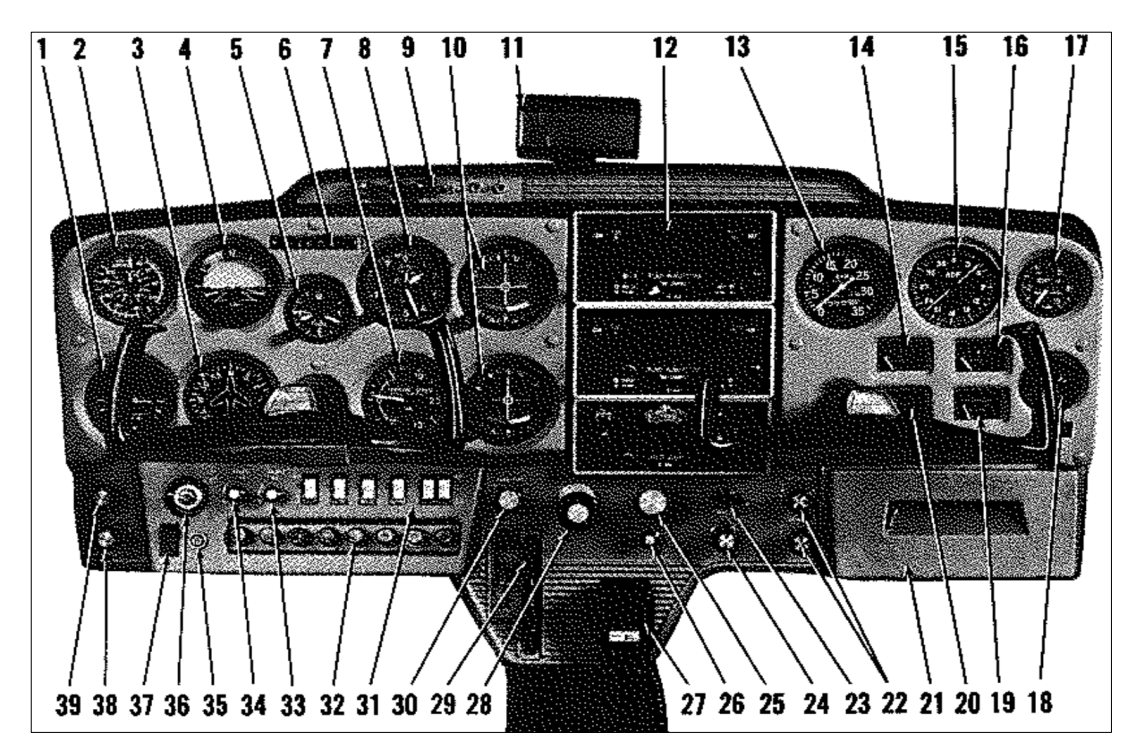

<span id="page-17-3"></span>**Figura 1 Panel de Instrumentos Fuente:** (Cessna, 1995)

## <span id="page-18-1"></span>**Tabla 1**

**Descripción de la figura 1**

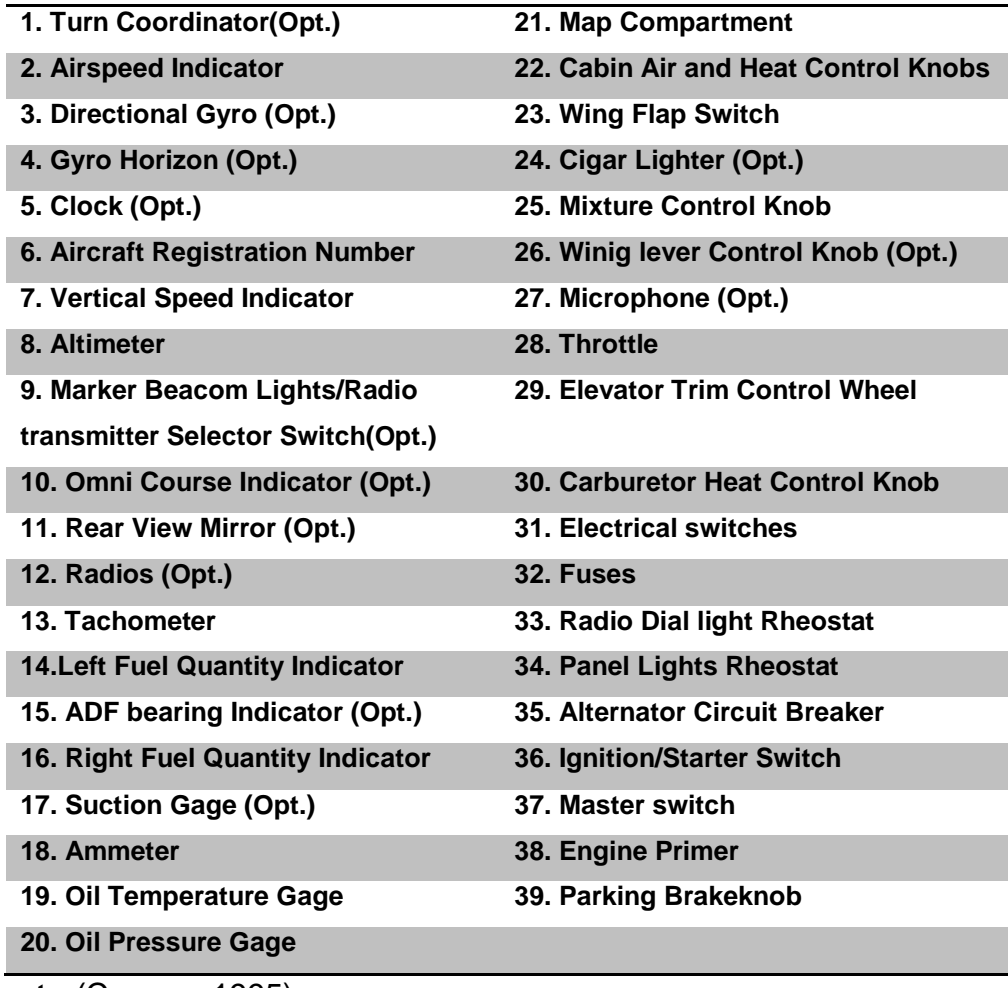

**Fuente:**(Cessna, 1995)

## <span id="page-18-0"></span>**2.2 INSTRUMENTOS DEL MOTOR**

<span id="page-18-2"></span>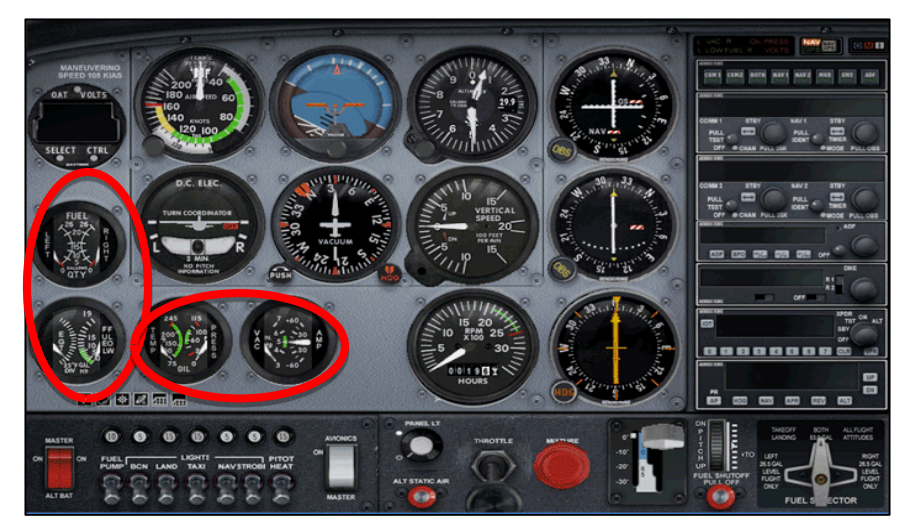

**Figura 2 Instrumentos del Motor Fuente:**(Pasión por, 2014)

## <span id="page-19-0"></span>**2.2.1 Indicador de Presión de Aceite.**

Este indicador presenta sobre una escala graduada en libras por pulgada (psi) la presión de aceite en el motor. Esta indicación se realiza desde un sensor situado a la salida de la bomba de aceite. Si la presión de aceite comienza a bajar, de forma apreciable y continuada, la temperatura de aceite comienza a subir y a la temperatura de culata le sucede lo mismo, es probable que se trate de un comienzo de avería en el motor.

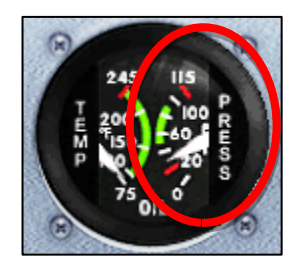

**Figura 3 Indicador de Presión de Aceite Fuente:** (Aviaco, 2009)

## <span id="page-19-2"></span><span id="page-19-1"></span>**2.2.2 Indicador de Temperatura de Aceite.**

Los indicadores de temperatura de aceite utilizados en los motores alternativos de cuatro tiempos, suelen ser eléctricos del tipo resistencia variable. Reciben el nombre de "Termopares". EI sensor de medición de la temperatura se encuentre situado a la entrada de aceite el motor, procedente del radiador, al motor normalmente, después de la puesta en marcha del motor, es necesario un tiempo de calentamiento hasta que el aceite coja una temperatura adecuada para un adecuado funcionamiento.

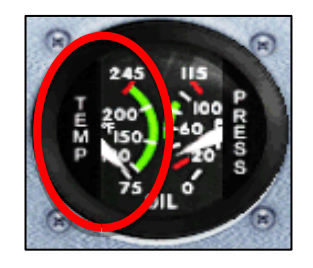

<span id="page-19-3"></span>**Figura 4 Indicador de Temperatura de Aceite Fuente:** (Pasión por, 2014)

## <span id="page-20-0"></span>**2.2.3 Medidor de Temperatura de Escape de Gases. EGT.**

El sensor mide la temperatura de los gases de salida o lo que es lo mismo, la temperatura de los gases procedentes de le combustión. Las temperaturas de EGT altas suelen coincidir con ajustes de mezcla pobre, mientras que las temperaturas de EGT bajas suelen coincidir con ajustes de mezcla rica. Este indicador sirve para comprobar el estado de la mezcla del motor y poder realizar ajustes de la misma.

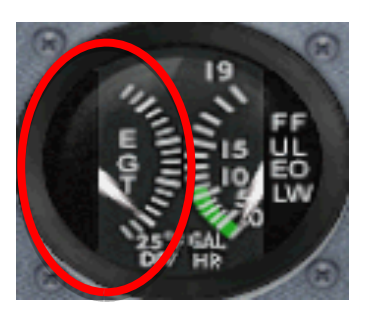

**Figura 5 EGT Fuente:** (Plans, 2004)

## <span id="page-20-2"></span><span id="page-20-1"></span>**2.2.4 Indicador de Flujo de Combustible.**

EI indicador de flujo de combustible indica, en función del tiempo, la cantidad de combustible que está recibiendo y consumiendo el motor. Indicado en Galones por Hora. EI sistema consta de un transmisor electromecánico que utiliza un dispositivo mecánico, que en función del flujo recibido producirá una señal eléctrica en proporción al flujo que se señala en el indicador.

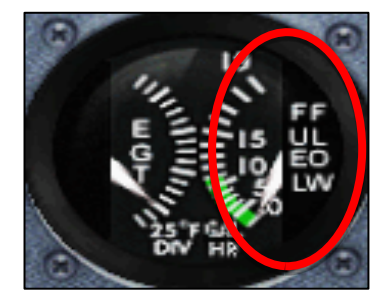

<span id="page-20-3"></span>**Figura 6 Indicador de Flujo de Combustible Fuente:** (Plans, 2004)

## <span id="page-21-0"></span>**2.2.5 Indicador De Cantidad De Combustible.**

Este sistema utiliza un flotador o boya de un material ligero o corcho impermeable que flota en la superficie del combustible, el cual con la timonería adecuada hace variar un potenciómetro que, por medio de la corriente eléctrica transmite esta información al indicador.

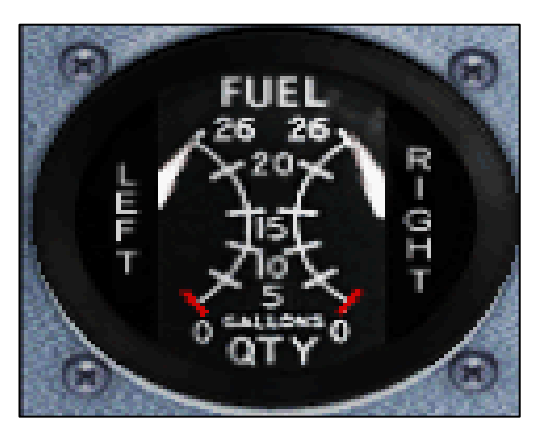

**Figura 7 Medidores de Combustible Fuente:**(Plans, 2004)

## <span id="page-21-2"></span><span id="page-21-1"></span>**2.2.6 Tacómetro**. **(RPM)**

Este instrumento se utiliza para medir la velocidad de giro del cigüeñal del motor. Existen dos tipos de tacómetros: Mecánicos y eléctricos. En los aviones con hélice paso fijo, el control de la potencia se realiza con el tacómetro.

<span id="page-21-3"></span>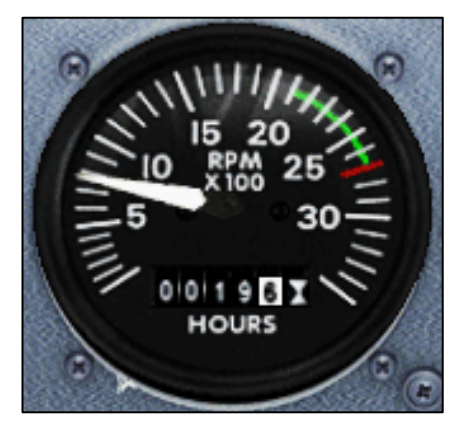

**Figura 8 Tacómetro Fuente:**(Plans, 2004)

## <span id="page-22-0"></span>**2.2.7 Sistema de Vacío.**

EI sistema de vacío emplea el flujo de aire como medio para establecer Ia succión necesaria los instrumentos giroscópicos. En caso de mal funcionamiento de este sistema en tierra habría que avisar a mantenimiento, pero si la avería es en vuelo, habría que prescindir de los instrumentos que usan este sistema para su funcionamiento. Horizonte artificial, Coordinador de virajes, Bastón y bola y direccional.

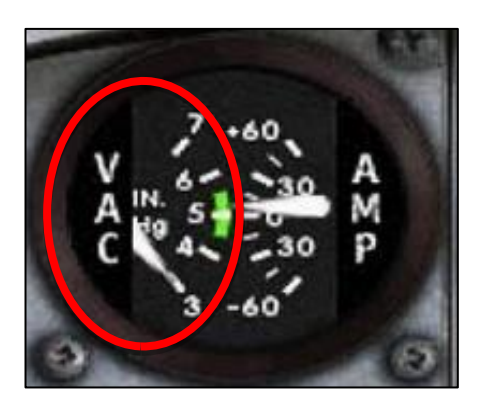

**Figura 9 Sistema de Vacío Fuente:** (Pasión por, 2014)

#### <span id="page-22-2"></span><span id="page-22-1"></span>**2.2.8 Amperímetro.**

Los amperímetros pertenecen a los instrumentos medidores. El Amperímetro mide la intensidad de la corriente en todo el sistema eléctrico.

<span id="page-22-3"></span>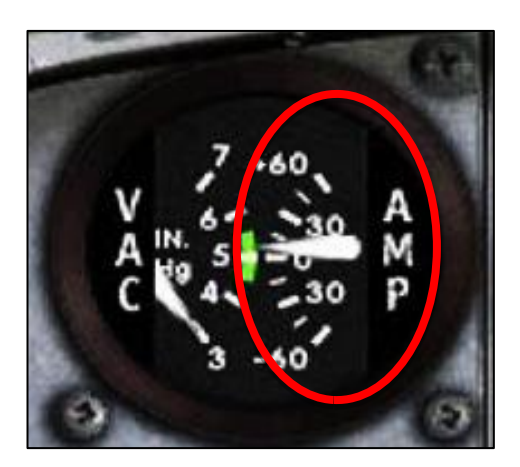

**Figura 10 Amperímetro Fuente:** (Pasión por, 2014)

## <span id="page-23-0"></span>**2.3 INSTRUMENTOS SAITEK**

## <span id="page-23-1"></span>**2.3.1 Saitek PRO flight instrument panel**.

Panel de instrumentos de vuelo de Saitek fue diseñado para adaptarse a una amplia gama de configuraciones de simulación de vuelo. Alternar entre 12 pantallas diferentes y se puede utilizar unidades adicionales para crear una configuración más real y cómoda para el estudiante. Diales gemelas y un conjunto de teclas de acceso rápido a simplificar el cambio entre varias lecturas.

- Indicador de Actitud.
- Indicador de Heading.
- Indicador Turn/Slip.
- Indicador de velocidad vertical.
- Indicador de velocidad.
- Altímetro.
- VHF omnidireccional Radio (VOR) 1.
- VHF omnidireccional Radio (VOR) 2
- Pantalla principal de vuelo (PDF).
- Buscador de dirección aerotransportada (ADF).
- Indicador de situación horizontal (HSI).
- Medidores del motor.
- RPM con indicador de FLAPS.

<span id="page-23-2"></span>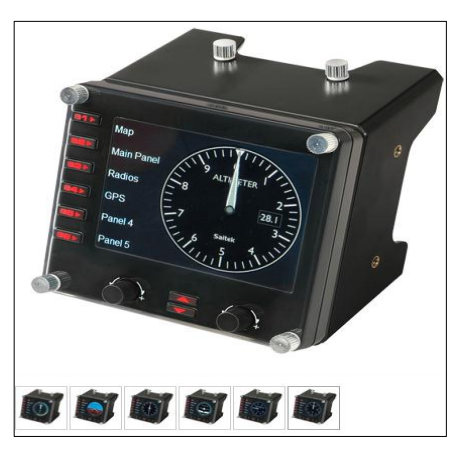

**Figura 11 Instrumento Saitek Fuente:** (Saitek, Saitek PRO flight instrument panel for Pc, 2015)

## <span id="page-24-0"></span>**2.4 INSTRUMENTOS ADICIONALES**

## <span id="page-24-1"></span>**2.4.1 El Indicador de Rumbo**

Tiene por objeto proporcionar una dirección magnética al avión. Suele estar sometido a la estabilización por el giróscopo y da un rumbo preciso y sin oscilaciones ni grandes errores facilitando la tarea de obtener el rumbo.

El eje de giro del rotor es horizontal, al contrario que en el horizonte artificial. Además este eje va unido a la cuna que pivota verticalmente. Estando el rotor del instrumento en funcionamiento, la base del conjunto puede girar alrededor del eje vertical, pero la cuna y la escala graduada permanecen fijas. La aguja indicadora, al estar acoplada a la base, da la medición del rumbo en grados.

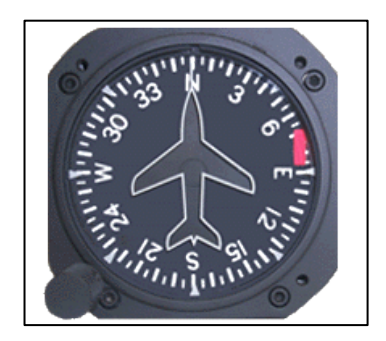

**Figura 12 Indicador De Rumbo FUENTE:** (Aviaco, Instrumentación de cabina, 2009)

## <span id="page-24-3"></span><span id="page-24-2"></span>**2.4.2 Indicador ADF**

Se trata de un instrumento para navegación IFR que indica la posición del avión con respecto a la estación en tierra sintonizada llamada NDB y cuya posición es conocida. Consta de una esfera externa con las marcaciones de rumbo de 0º a 360º, y una aguja indicadora denominada RMI. En la imagen que se tiene a la vista, el RMI se encuentra en la posición de reposo, lo cual indica que no hay ninguna estación sintonizada, o que la estación sintonizada está fuera de alcance.

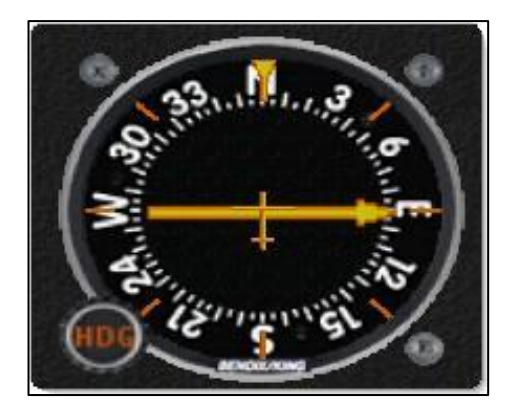

**Figura 13 ADF Fuente:** (Aeronautica, 2011)

#### <span id="page-25-1"></span><span id="page-25-0"></span>**2.4.3 VOR (VHF Omnidirectional Range)**

Se trata de una radio ayuda a la navegación que utilizan las aeronaves para seguir en vuelo una ruta preestablecida. Generalmente se encuentra una estación terrestre VOR en cada aeropuerto, además de otras en ruta, que constituyen los denominados "fijos", los puntos sobre los que ha de pasar la ruta seguida por el piloto. La antena VOR de la estación emite una señal de radiofrecuencia VHF en todas direcciones, que es recibida por el equipo VOR de cualquier aeronave que se encuentre dentro del rango de alcance máximo de 320 km a hasta 37 500 pies de altura -11 430 m- sobre la estación y tenga sintonizada la frecuencia de dicha estación que puede variar de 108.00 a 117.95 MHz modulada en AM.

<span id="page-25-2"></span>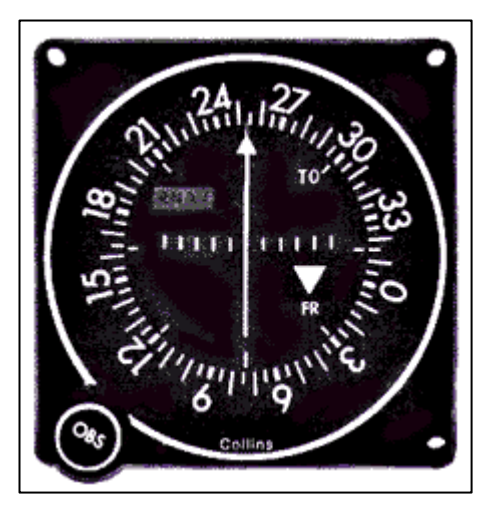

**Figura 14 VOR Fuente:** (Aviaco, Instrumentación de cabina, 2009)

## <span id="page-26-0"></span>**2.5NIVELES DE ALERTA.**

- **Warnings o Nivel A.-** requieren de acciones inmediatas por parte de la tripulación. Estos warnings deben captar la atención del piloto de forma inmediata.
- **Cautions o Nivel B.-** requieren la atención inmediata de la tripulación y posiblemente futuras acciones.
- **Advisories o nivel C.-** sólo requieren la atención de la tripulación.

## <span id="page-26-1"></span>**2.6DE QUÉ FORMA SE PRESENTAN LAS ALERTAS.**

Los mensajes de alerta y peligro se presentan a la tripulación de forma:

- Forma **VISUAL.**
- Forma **AUDITIVA.**
- Forma **SENSITIVA.**

## <span id="page-26-2"></span>**2.6.1 Alertas visuales**

El nivel de alerta está indicado en los siguientes colores:

- **Warnings** en rojo.
- **Cautions** en ámbar o amarillo.
- **Advisories** en ámbar o amarillo.

Estas indicaciones visuales se puede presentar por medio de:

- Pantallas electrónicas EFIS y ECAM.
- Luces o banderas.

Las luces o banderas rojas indican acciones inmediatas por parte de la tripulación. Las luces o banderas ámbar indican que se está acercando al límite operativo y que debe tomar una acción lo más rápido posible.

**Nota:** Adicionalmente se incorporan los avisos **MASTER y CAUTION**, ubicados en el campo visual directo del piloto.

## <span id="page-27-0"></span>**2.6.2 Alertas auditivas**

La alerta auditivo es obligatoria si se requiere que el piloto tome el control de la aeronave. Esta alerta puede ser:

- Sonido
- Voces sintéticas
- Combinación de ambas

## <span id="page-27-1"></span>**2.6.3 Avisos sensoriales**

El modo vibratorio en los controles indica la pérdida, y por consiguiente, el piloto deberá tomar una acción correctiva de forma inmediata.

## <span id="page-27-2"></span>**2.7 EL PANEL ANUNCIADOR RETRO ILUMINADO**

**Panel anunciador:** Muestra un mensaje de advertencia. Para que la aeronave cumpla con los requerimientos de aeronavegabilidad todos los avisos deben estar apagados.

El pro panel de información de vuelo Saitek retro iluminado proporciona una indicación visual, clara y auténtica de información de vuelo, incluyendo el estado y advertencias. Se suministra con más de 50 azulejos de mando intercambiables, puede personalizar su Panel de información de 24 ranuras para mostrar la información de vuelo pertinente para su aeronave o sus preferencias personales. Asignar su elección de tres colores de estado- verde, naranja y rojo a cada una de las ranuras indicadoras que se iluminaran de acuerdo a lo configurado durante el vuelo.

## <span id="page-28-0"></span>**2.7.1 Configuración**

| <b>MASTER</b><br><b>MASTER</b><br><b>FUEL</b><br>LOW<br><b>PARKING</b><br>WARNING<br><b>CAUTION</b><br><b>BRAKE</b>                                                                                                    | <b>LANDING</b><br><b>BEACON</b><br><b>GEAR</b><br><b>STROBE</b><br><b>LIGHTS</b><br><b>LIGHT</b><br><b>LIGHT</b><br>UP                                                                                                    |
|----------------------------------------------------------------------------------------------------|----------------------------------------------------------------------------------------------------|
| ENG<br>Fire<br>LOW<br><b>STALL</b><br><b>PITOT</b><br><b>WARNING</b><br><b>HEAT</b><br>o                                                                                                    | AP<br><b>GEAR</b><br><b>ADF</b><br><b>DME</b><br><b>MASTER</b><br><b>DOWN</b>                                                                                                    |
| <b>ENG</b><br>OIL<br>VAC<br>LOW<br><b>AUTO</b><br><b>OIL</b><br>TEMP<br><b>PILOT</b><br><b>PRESSURE</b>                                                                                                    | NAV <sub>1</sub><br><b>COM1</b><br><b>COM2</b><br><b>NAV 2</b><br>ō                                                                                                    |
| <b>Engine</b><br>$\circ$<br>ENG 2<br>Fire<br>ENG 3<br>Fire<br>ENG 4<br>Fire<br>ENG 1<br>Fire<br>LEFT EN<br>FIRE<br><b>ENG<sub>2</sub></b><br><b>ENG<sub>3</sub></b><br>ENG <sub>1</sub><br><b>ENG<sub>3</sub></b><br>ENG <sub>4</sub><br>OIL<br>OIL<br><b>OIL TEMP</b><br><b>OIL TEMP</b><br><b>PRESSURE</b><br><b>PRESSURE</b><br><b>PRESSUR</b><br>►<br><b>Cockpit</b><br>Ö<br><b>DOWN</b><br><b>UP</b><br><b>GEAR</b><br><b>DOOR</b><br><b>UNSAFE</b><br><b>WARNING</b> | <b>Navigation</b><br>MKR<br><b>BOTH</b><br><b>GPS</b><br><b>NAV</b><br><b>Misc</b><br><b>CENTRE</b><br>LEFT<br><b>FUEL</b><br>LOW<br><b>FUEL</b><br><b>RIGHT</b><br><b>FUEL</b><br><b>FUEL</b><br>LOW<br><b>CROSS</b><br><b>FEED</b> |

**Figura 15 Panel Anunciador Configuración**

- <span id="page-28-1"></span>**Engine Fire:** Indicara si existe fuego en el motor o motores.
- **Engine Oil Temp:** Indicara en qué estado se encuentra la temperatura del aceite del motor.
- **Engine Oil Press:** Indica baja presión de aceite, o falta de aceite en el motor.
- **Fuel Low:** Esta baldosa indicara cuando la cantidad de combustible se encuentre baja en cualquiera de los tanques dependiendo de la configuración de la aeronave.
- **Fuel Crossfeed:** Indica el estado de la válvula de alimentación cruzada del sistema de combustible.
- **Luz de master:** Se incorpora en la cabina el indicador de MASTER, cuya función es alertar a la tripulación del fallo en un sistema que requiere una acción inmediata. Cuando se ilumina la luz de MASTER el piloto debe dirigir la atención al sistema indicador.
- **Sistema de alerta de altitud (UP y DOWN):** La función del sistema de alerta de altitud es alertar cuando los pilotos se están aproximando o

desviando de la altitud seleccionada. Avisa tanto por encima como por debajo de la altitud deseada.

- **Gear up, down and unsafe:** Indicara en qué posición y estado se encuentran los trenes de aterrizaje.
- **Stall Warning:** El propósito del sistema de alerta de pérdida es avisar al piloto de que la aeronave se aproxima al ángulo de ataque de pérdida.
- **Door Warning:** Indica si la o las compuertas de ingreso hacia la cabina de tripulación y pasajeros se encuentran serradas correctamente.
- **Pitot Heat:** Indica si el sistema que calienta los tubos pitot se encuentra encendido.
- **Strobe Light:** Indicara si la luz estroboscópica están encendidas o no.
- **Beacon Light:** Indica el estado de la luz Beacon si se encuentran encendidas o apagadas
- **Landing Lights:** Muestra si las luces de aterrizaje están encendidas.
- **Parking Brake:** Indica si el freno de estacionamiento se encuentra colocado.
- **BOTH:** Con este indicador activo, se realizan las comunicaciones de radio por medio del equipo COMM1, pero se puede escuchar las comunicaciones del equipo COMM2.
- **Auto Pilot:**Indicara cuando el piloto automático está activo y cuando no
- **ADF:** Lo cual indica que no hay ninguna estación sintonizada, o que la estación sintonizada está fuera de alcance.Con este indicador activo y una vez dentro del alcance de la estación.
- **NAV1:** Con este indicador activado, una vez se esté dentro del alcance de la radio-ayuda de navegación sintonizada en el equipo NAV1. Es la manera de verificar que la estación que está sintonizada en el equipo de radio NAV1 es la que realmente se desea.
- **NAV2:** Con este indicador activado, una vez este dentro del alcance de la radio-ayuda de navegación sintonizada en el equipo NAV2. Es la manera de verificar que la estación que se tiene sintonizada en el equipo de radio NAV2 es la que realmente se quiere.
- **DME:** Con este indicador activado, en el caso de que la estación de radio-ayuda que se tiene sintonizada en el equipo de radio NAV1 este

asociada a este tipo de ayuda (por ejemplo VOR-DME), una vez dentro de su alcance, se escuchara el audio correspondiente al código morse que identifica la ayuda.

- **GPS:** Informa si el sistema de GPS se encuentra en funcionamiento.
- **COM1:** Con este indicador activo, las comunicaciones de radio con los controladores u otras aeronaves se realizarán por medio del equipo COMM1. Se desactiva el COM2
- **COM2:** Con este indicador activo, las comunicaciones de radio con los controladores u otras aeronaves se realizarán por medio del equipo COMM2. Se desactiva el COM1.
- **MKR:** Este indicador está relacionado con los aterrizajes instrumentales, y da una indicación luminosa de una serie de radiobalizas que suele haber colocadas en la senda de aproximación a una pista determinada indicándo el paso por encima de estas.

## **CAPÍTULO III DESARROLLO DEL TEMA**

#### <span id="page-31-2"></span><span id="page-31-1"></span><span id="page-31-0"></span>**3.1 PRELIMINARES.**

El desarrollo de este capítulo tiene como propósito detallar cada aspecto de la elaboración del simulador de vuelo con los instrumentos necesarios, debido a eso se realizará un análisis de factibilidad entre varios elementos que simulen los parámetros del motor y el panel anunciador en cabina, disponibles en el mercado, para realizar una comparación entre las características que presentan cada uno de ellos y poder seleccionar el mejor elemento que se adapte a todos los requerimientos necesarios para el desarrollo de este proyecto.

Una vez que se seleccione los elementos idóneos se proseguirá con la instalación de los mismos, en donde se podrá apreciar todo el proceso que se debe realizar para poder instalar correctamente los elementos en un panel diseñado a medida para los mismos, para después continuar con el ensamblaje de todos los componentes y la realización de las pruebas de funcionamiento las cuales ayudara a determinar que no se cometieron errores en el proceso de elaboración del simulador de vuelo y proceder a implementarlo con sus manuales.

## <span id="page-31-3"></span>**3.2 ESTUDIO DE FACTIBILIDAD.**

<span id="page-31-4"></span>**3.2.1 Análisis de los elementos requeridos.**

#### <span id="page-31-5"></span>**Tabla 2**

**Elementos existentes y faltantes**

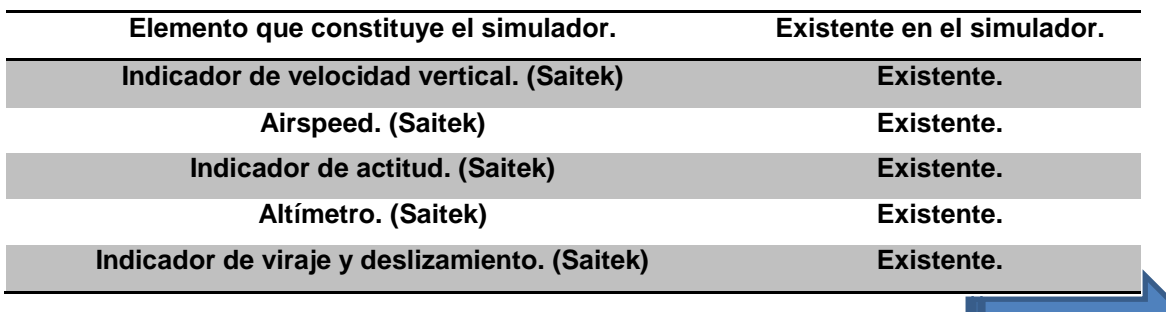

18

**CONTINI** 

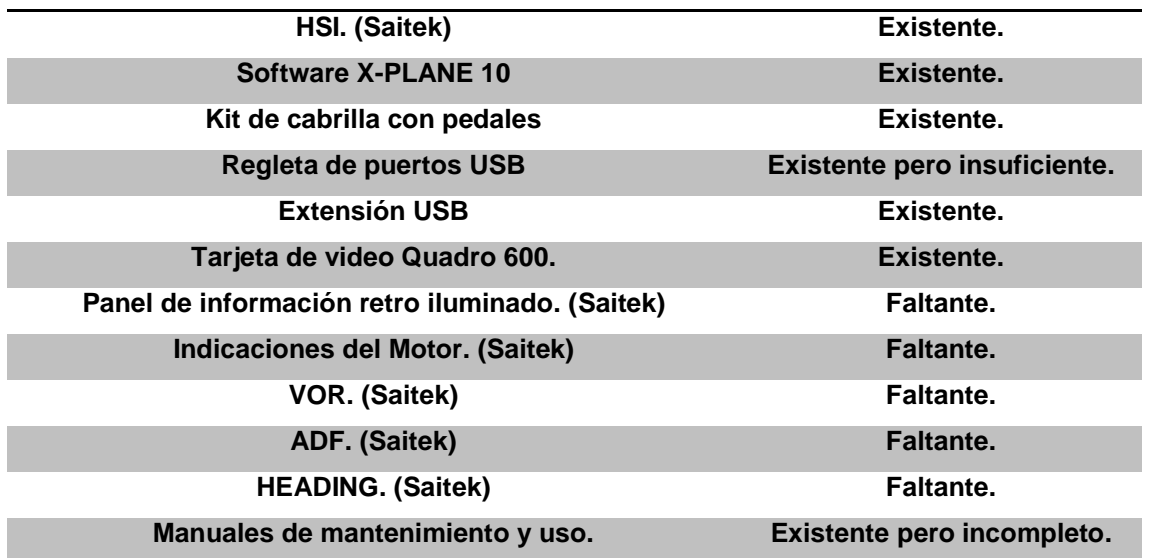

Después de la correspondiente investigación de los elementos existentes y faltantes necesarios para cumplir este proyecto se procederá a un análisis de factibilidad.

## <span id="page-32-0"></span>**3.2.2 Análisis de los elementos y de factibilidad con un cuadro comparativo.**

#### <span id="page-32-1"></span>**Tabla 3**

## **Análisis de las pantallas**

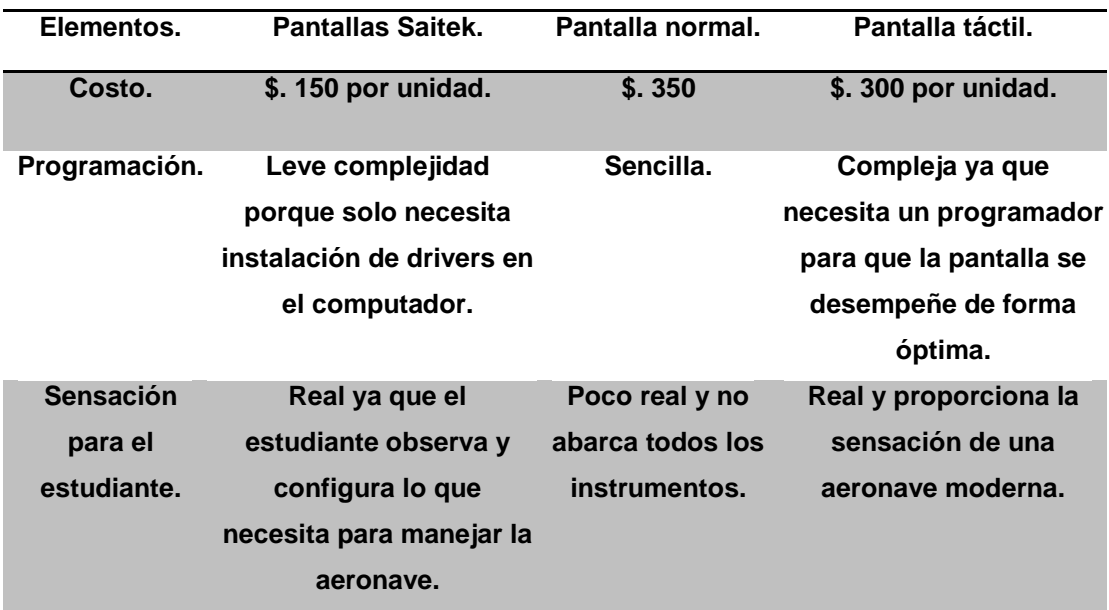

<span id="page-33-0"></span>**3.2.3 Análisis de los principales elementos para simular el panel anunciador de la cabina con el respectivo cuadro comparativo.**

#### <span id="page-33-3"></span>**Tabla 4**

**Análisis del panel anunciador**

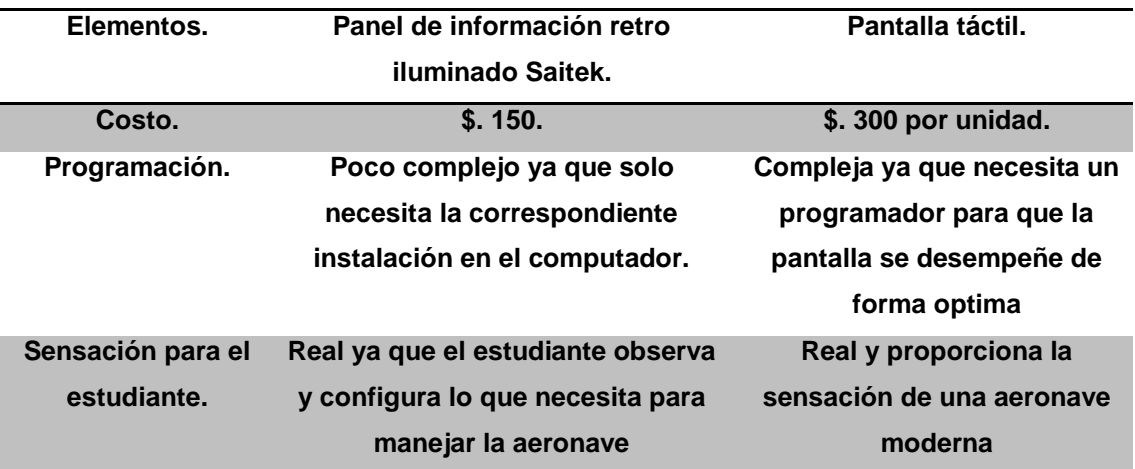

## <span id="page-33-1"></span>**3.3 ELECCIÓN DE LOS ELEMENTOS IDÓNEOS A PARTIR DEL ANÁLISIS DE FACTIBILIDAD.**

Tomando en cuenta todos los parámetros evaluados que son necesarios para simular el correcto funcionamiento de una cabina de vuelo, se ha llegado a la conclusión de que la mejor alternativa para la elaboración del simulador es la pantallas y panel de información retro iluminado Saitek ya que cumple con los tres requerimientos anteriormente mencionados siendo de fácil instalación, poca complejidad el momento de instalarlos en el sistema del computador y un presi accesible además es compatible con los demás elementos existente.

## <span id="page-33-2"></span>**3.4 COMPRA DE LOS INSTRUMENTO NECESARIOS PARA CUMPLIR CON EL PROYECTO.**

Debido a que los instrumentos no se construyen en el país se procedió a realizar la compra en una tienda en línea en los Estados Unidos de América que ofrece productos destinados a la aviación.

## <span id="page-34-0"></span>**3.5 READECUACIÓN DE LA CABINA.**

Se procederá a medir las dimensiones do los instrumentos que se instalara para realizar los cortes y perforaciones necesarias en el área adecuada para que los instrumentos se acoplen de manera idónea y segura.

1. Se medirá el largo y el ancho del conjunto de pantallas que se instalaran.

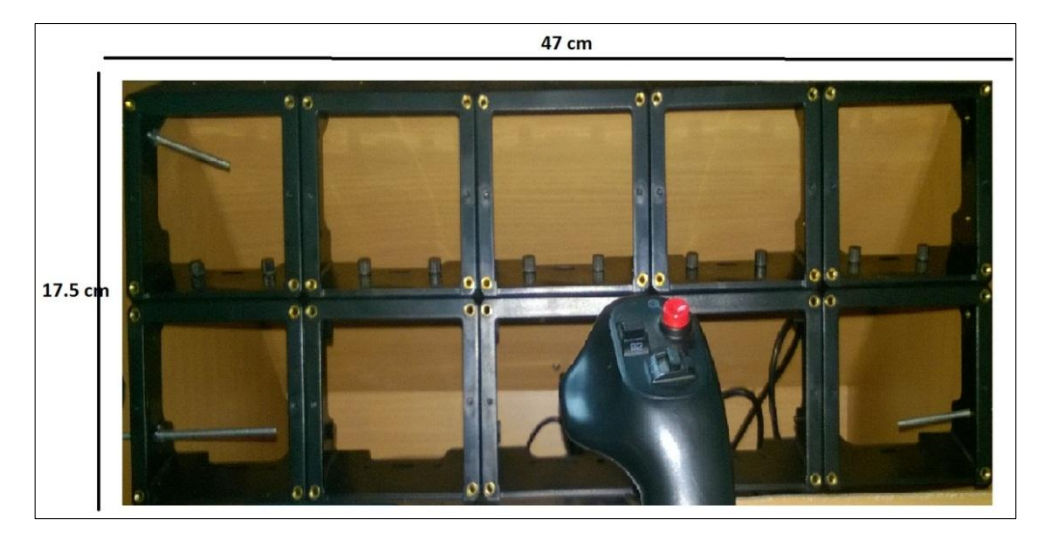

**Figura 16 Medidas de las Pantallas**

<span id="page-34-1"></span>2. Se cortará la superficie correspondiente a las mediciones anteriormente realizadas de la plancha delantera del simulador portátil y se perforó los orificios necesarios para sujetar los marcos que sostiene a las pantallas y el panel retro iluminado.

<span id="page-34-2"></span>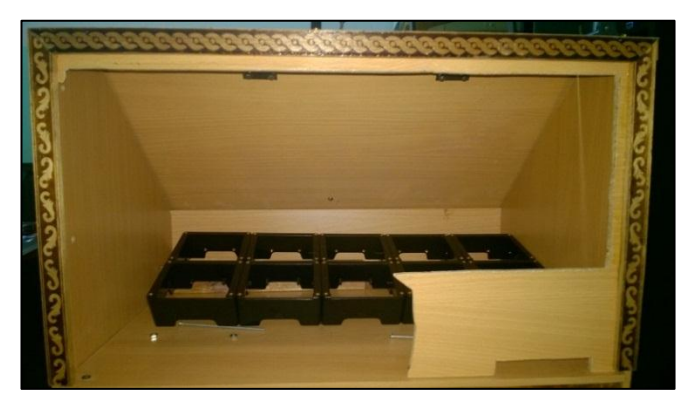

**Figura 17 Corte de la Cabina**

## <span id="page-35-0"></span>**3.6 INSTALACIÓN DE LOS INSTRUMENTOS.**

1. Se instalara las pantallas son sus respectivas bases.

<span id="page-35-1"></span>2. Se acoplara el panel retro iluminado sobre la cabina.

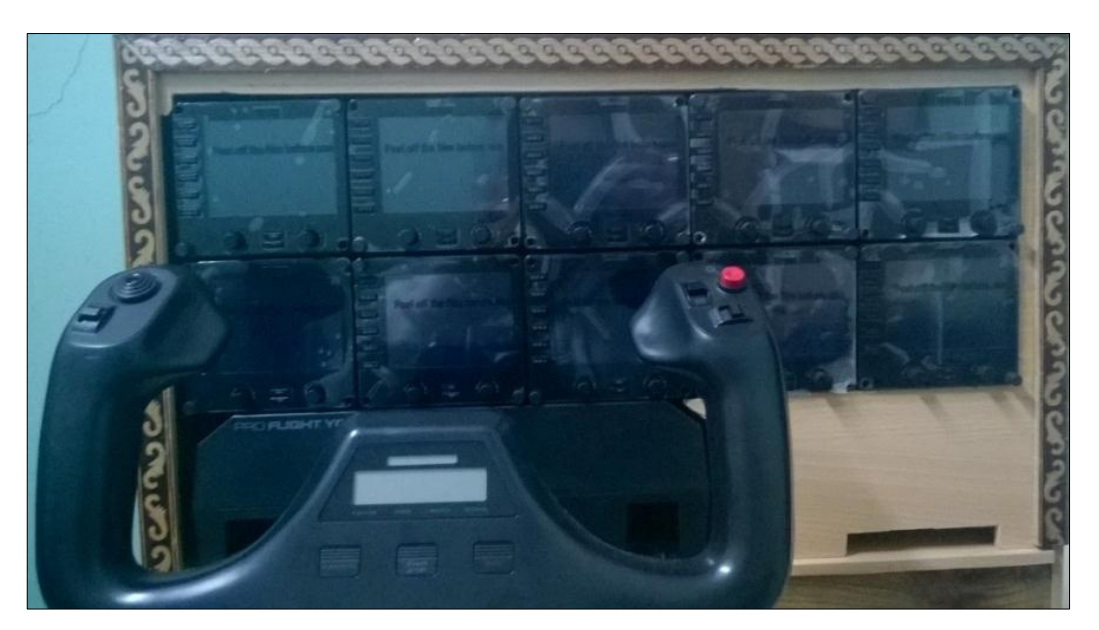

**Figura 18 Instalación de Pantallas**

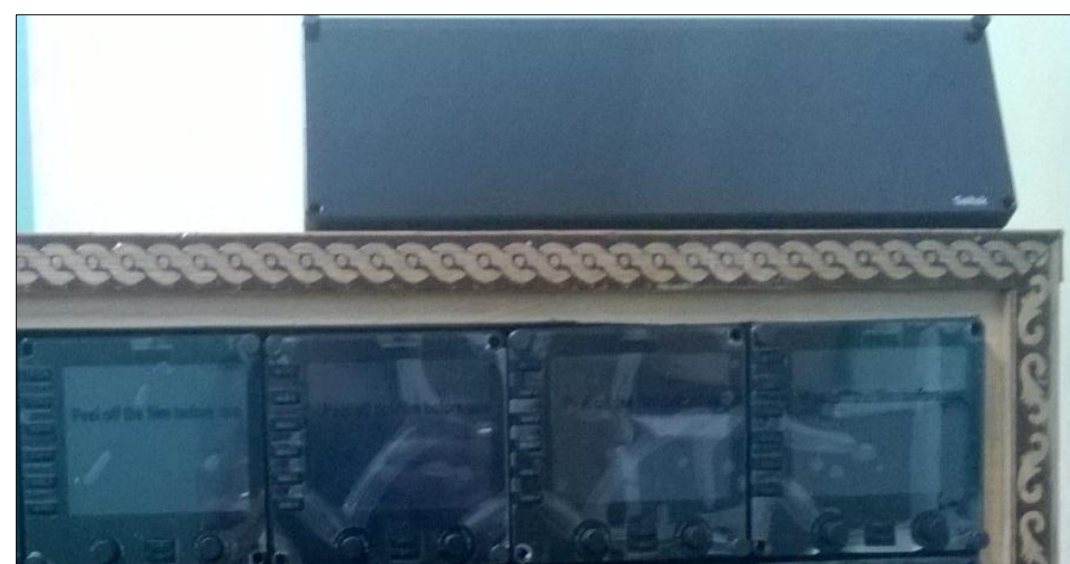

<span id="page-35-2"></span>

**Figura 19 Instalación del BIP**

**FUEL MASTER**<br>WARNING **PARKING** LANDING<br>LIGHTS STROBE<br>LIGHT BEACON<br>LIGHT **GEAR BRAKES GEAR**<br>DOWN AP<br>MASTER PITOT LOW<br>RESSURE DME WARNING **HEAT** AUTO<br>PILOT VAC<br>LOW COM 1 COM<sub>2</sub> NAV<sub>1</sub> OIL<br>RESSURE OIL<br>TEMP

3. Se instalara las leyendas de acuerdo a la configuración establecida

**Figura 20 Configuración del BIP**

<span id="page-36-2"></span>4. Se instalara la nueva regleta USB y reconexión

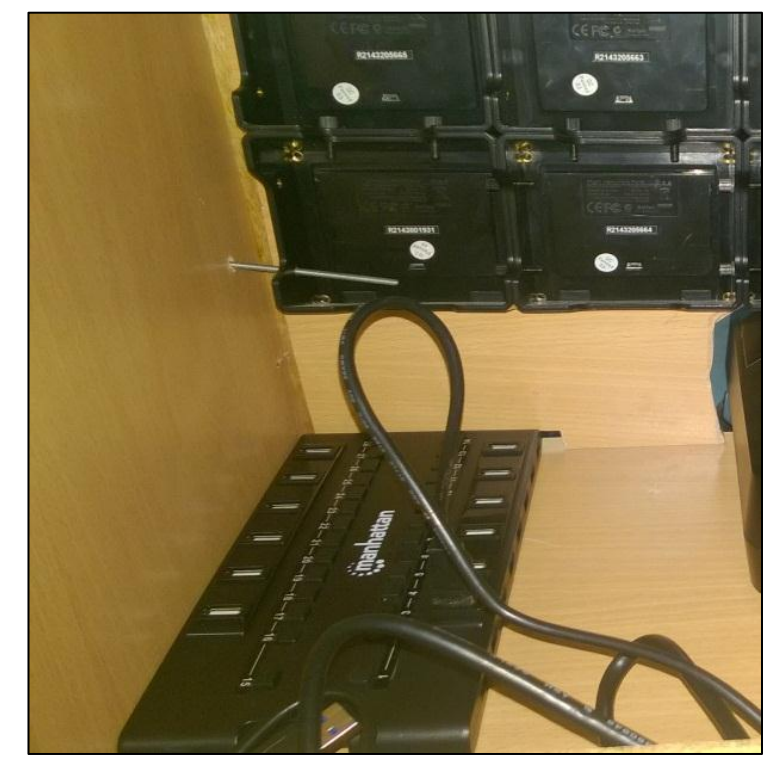

**Figura 21 Acoplamiento de la Nueva Regleta USB**

## <span id="page-36-3"></span><span id="page-36-0"></span>**3.7 INSTALACIÓN DE DRIVER RESPECTIVOS**.

## <span id="page-36-1"></span>**3.7.1 Pasos para la instalación del software de las pantallas saitek**.

- Inserte el disco del instalador en la unidad de DVD-ROM.
- Haga clic en ejecutar el instalador.

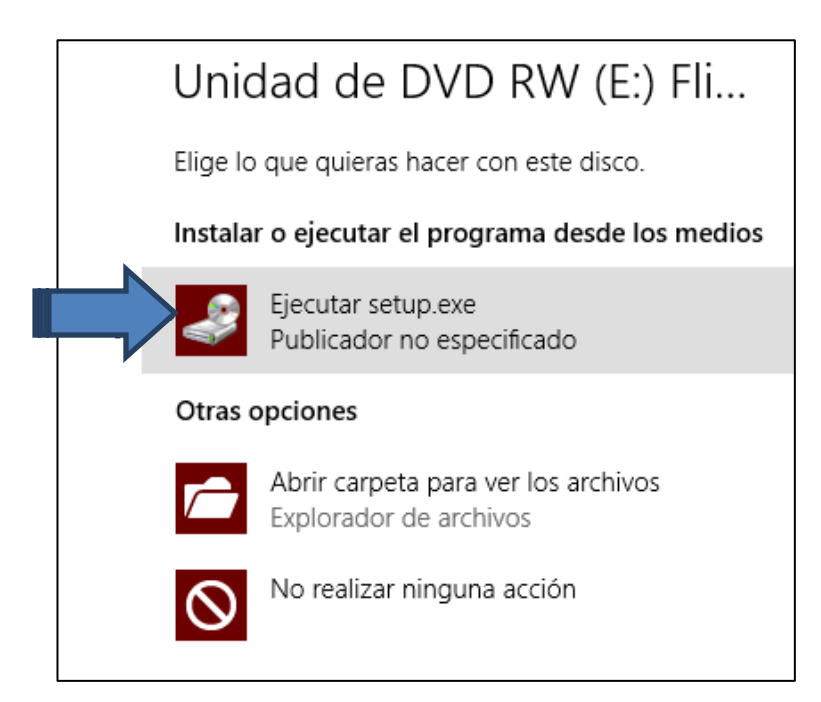

## <span id="page-37-0"></span>**Figura 22 Cuadro de Ejecución del Software del Equipo Saitek Panel de Instrumentos Pro Flight.**

Haga clic en siguiente para proseguir con la instalación.

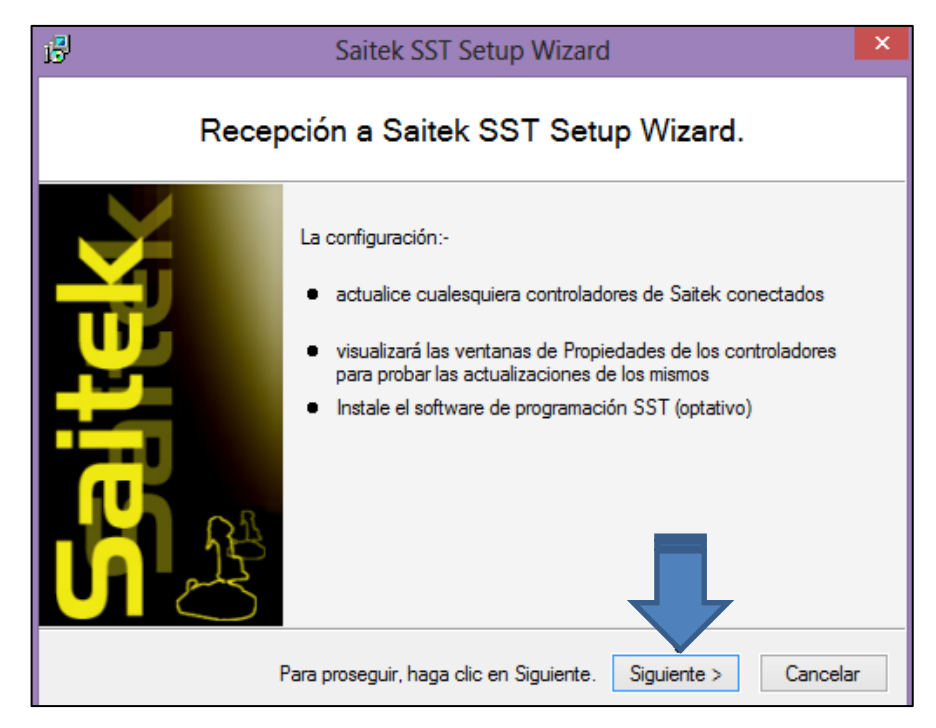

**Figura 23 Cuadro de Configuración del Instalador.**

<span id="page-37-1"></span>Acepte los términos y condiciones y haga clic en siguiente.

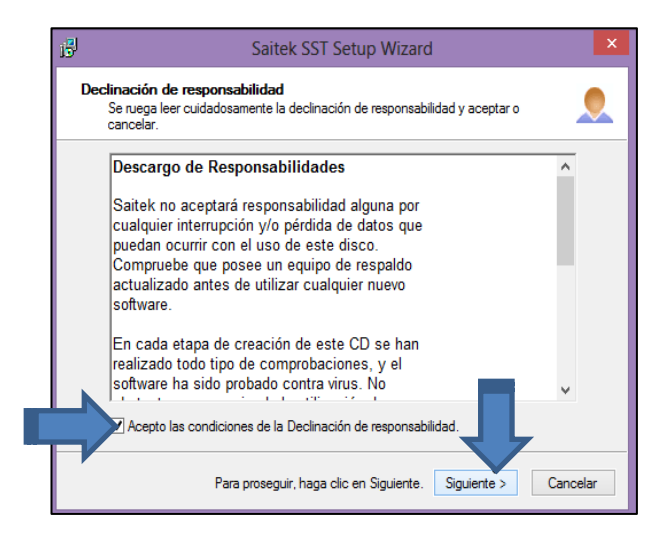

**Figura 24 Aceptación de Términos Y Condiciones del Instalador Saitek Panel de Instrumentos Pro Flight.**

<span id="page-38-0"></span> Si desea registrar el equipo marque la casila para el registro, en caso contrario solo haga clic en siguiente.

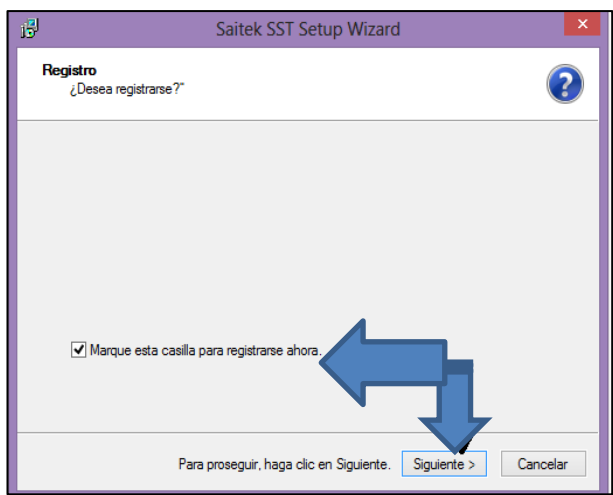

<span id="page-38-1"></span>**Figura 25 Registro del Saitek Panel de Instrumentos Pro Flight.**

 Finalmente haga clic en finalizar para concluir con la instalación del software Saitek Panel de instrumentos Pro Flight.

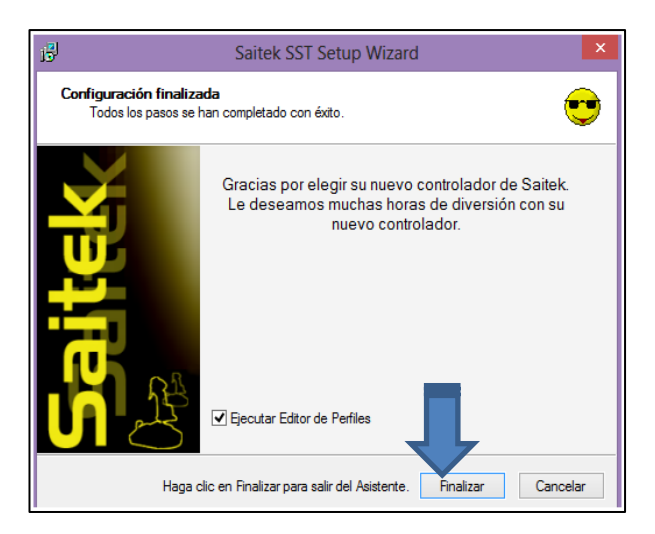

<span id="page-39-1"></span>**Figura 26 Finalización de la Instalación del Software Saitek Panel de Instrumentos Pro Flight.**

## <span id="page-39-0"></span>**3.7.2 Pasos para la instalación de los Drivers del panel retro iluminado**.

- Se descargara el driver respectivo del instrumento de la página oficial de SAITEK
- Se ejecutara los drivers y se dará clic en si
- Se aceptara las condiciones.

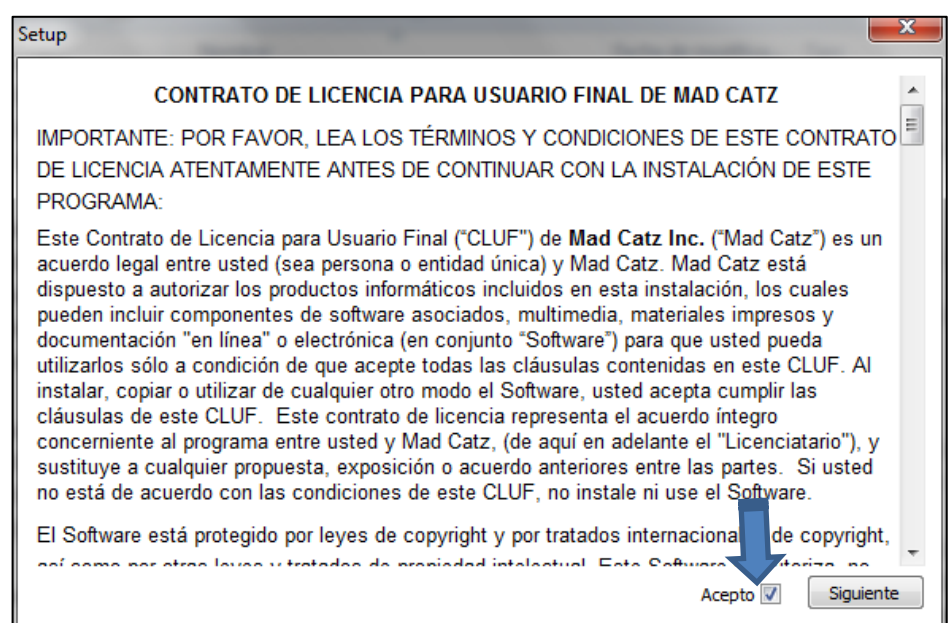

**Figura 27 Contrato de Licencia**

<span id="page-39-2"></span>Clic en instalar

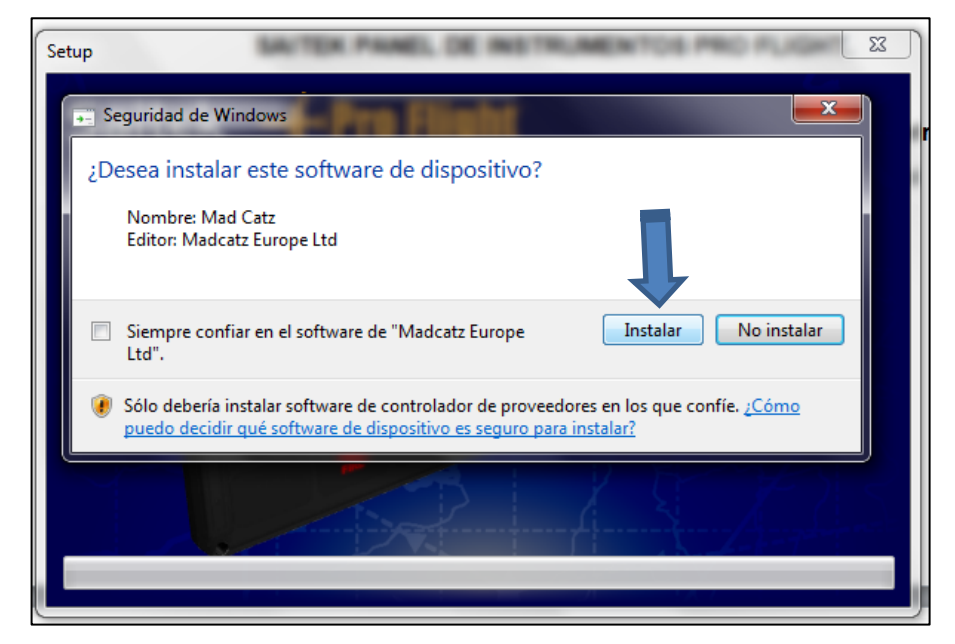

**Figura 28 Seguridad de Windows**

<span id="page-40-0"></span>Clic en Finalizar

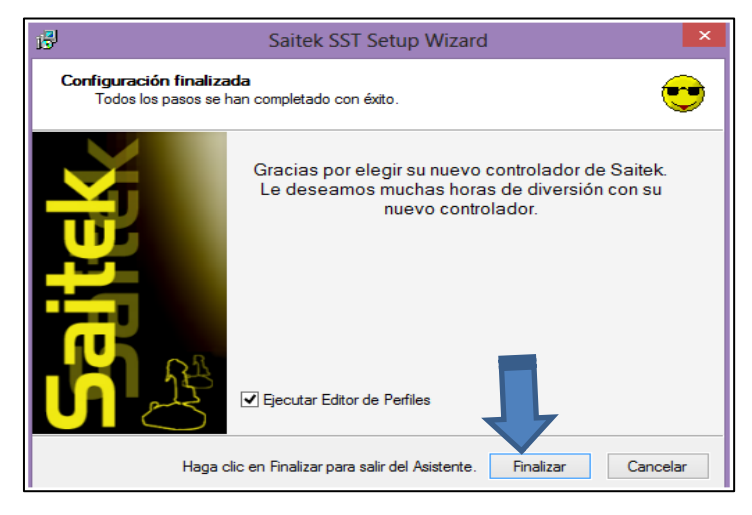

**Figura 29 Configuración Finalizada**

<span id="page-40-1"></span> Se dirige a inicio todos los programas y se buscara la carpeta Smart Technology, clic en la misma y se dudará clic en el programa Editor de perfil

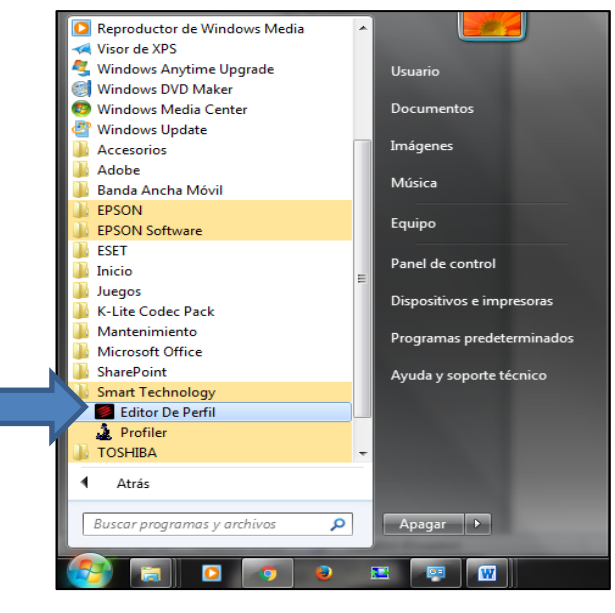

**Figura 30 Búsqueda en Inicio**

<span id="page-41-0"></span> Se configurara el panel de información retro iluminado de acuerdo a la conveniencia del usuario.

| Backlit Instrument Panel (B.I.P.)<br>₹<br><b>PRO FLIGHT</b>                                                                                                    | $\blacksquare$ DX<br>Product<br><b>Programming</b><br>Support                                                                                        |  |
|----------------------------------------------------------------------------------------------------|----------------------------------------------------------------------------------------------------|--|
| <b>Export Programming</b><br><b>Import Programming</b>                                                                                                    |                                                                                                    |  |
| <b>FUEL</b><br>LOW<br><b>PARKING</b><br><b>MASTER</b><br>MASTER<br><b>CAUTION</b><br><b>BRAKE</b>                                                                                     | <b>LANDING</b><br><b>BEACON</b><br><b>STROBE</b><br><b>GEAR</b><br><b>LIGHTS</b><br><b>LIGHT</b><br><b>LIGHT</b><br><b>UP</b>                        |  |
| LOW<br><b>STALL</b><br><b>PITOT</b><br>ENG<br>Fire<br><b>HEAT</b><br>VARNING                                                                                                    | AP<br><b>GEAR</b><br><b>DME</b><br><b>ADF</b><br><b>MASTER</b><br><b>DOWN</b>                                                                        |  |
| ENG<br>OIL<br>TEMP<br>VAC<br>LOW<br><b>AUTO</b><br>OIL<br><b>PRESSURE</b><br><b>PILOT</b>                                                                                             | COM <sub>1</sub><br><b>NAV1</b><br><b>NAV2</b><br>COM <sub>2</sub>                                                                                   |  |
| <b>Engine</b><br>ENG 4<br>Fire<br><b>LEFT ENG</b><br>FIRE<br>ENG 1<br>Fire<br>ENG 2<br>Fire<br>권우                                                                                     | <b>Navigation</b><br><b>BOTH</b><br>MKR                                                                                                    |  |
| <b>ENG 2</b><br>OIL<br><b>ENG1</b><br>OIL<br>ENG <sub>3</sub><br><b>ENG4</b><br><b>ENG3</b><br><b>OIL TEMP</b><br>OIL TEI<br><b>PRESSURE</b><br><b>RESSURE</b><br><b>PRESSUR</b><br>ь | <b>NAV</b><br><b>GPS</b>                                                                                                    |  |
| <b>Cockpit</b><br><b>UP</b><br><b>DOWN</b><br><b>DOOR</b><br><b>GEAR</b><br>UNSAFE<br><b>ARNING</b>                                                                                   | <b>Misc</b><br><b>CENTRE<br/>FUEL<br/>LOW</b><br><b>LEFT<br/>FUEL<br/>LOW</b><br><b>FUEL</b><br><b>RIGHT<br/>FUEL</b><br>LOW<br><b>CROSS</b><br>FEED |  |

<span id="page-41-1"></span>**Figura 31 Configuración**

Y se cerrara el programa

## <span id="page-42-0"></span>**3.7.3 Pasos para la instalación del software del panel retro iluminado**.

- Se descargara el software respectivos del instrumento de la página oficial de SAITEK
- Se ejecutara el software y se dará clic en si
- Se aceptara las condiciones.

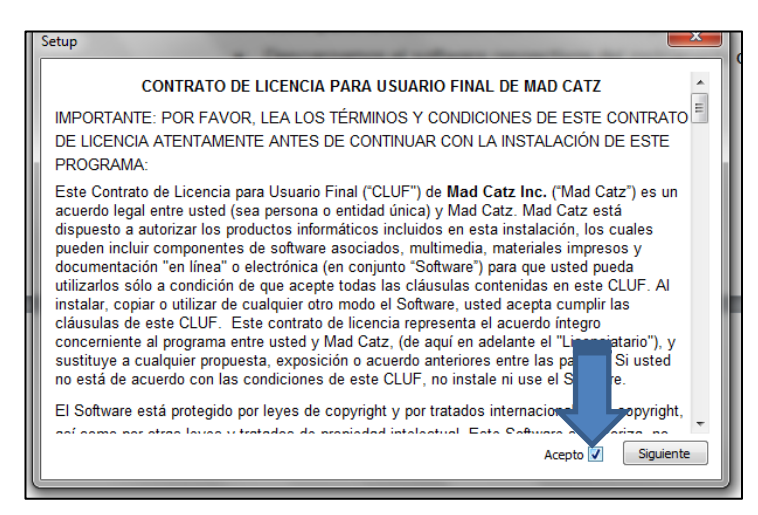

**Figura 32 Contrato de Licencia**

<span id="page-42-1"></span>Y clic en finalizar

<span id="page-42-2"></span>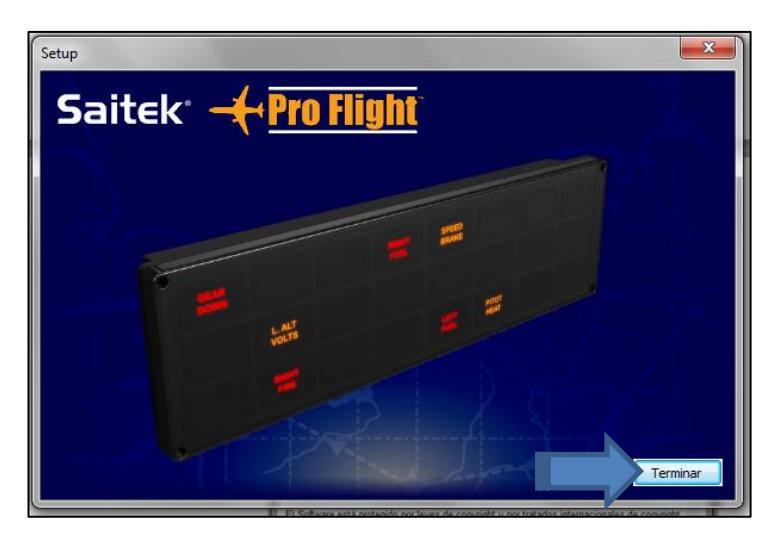

**Figura 33 Finalización**

## <span id="page-43-0"></span>**3.8 PRUEBAS DE FUNCIONAMIENTO Y CONFORMIDAD DE OPERACIÓN**

Todos los equipos del simulador fueron probados individualmente de acuerdo a la tabla 6 para comprobar que los drivers de cada equipo se hayan instalado correctamente en el PC, esto se logró ejecutando el software X-PLANE 10 para operar cada equipo y verificar que cada equipo cumple con su función establecida, de esta manera se asegura que todos los componentes del simulador no presentaran algún tipo de fallas en sus operaciones futuras.

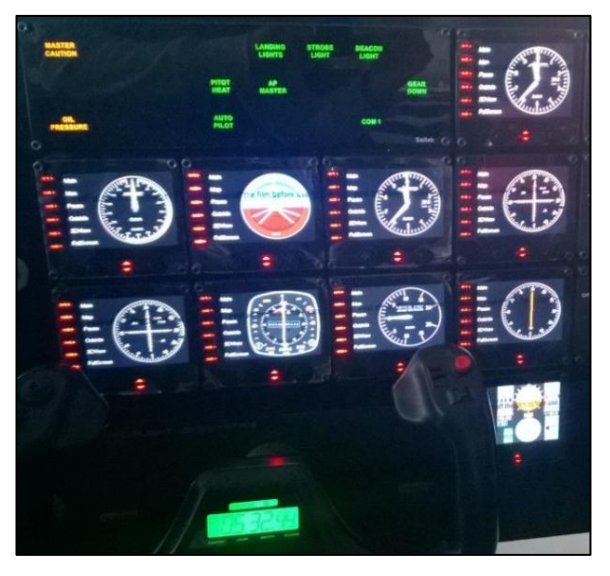

**Figura 34 Prueba de Funcionamiento**

## <span id="page-43-2"></span><span id="page-43-1"></span>**Tabla 5**

## **Pruebas de funcionamiento y conformidad de operación.**

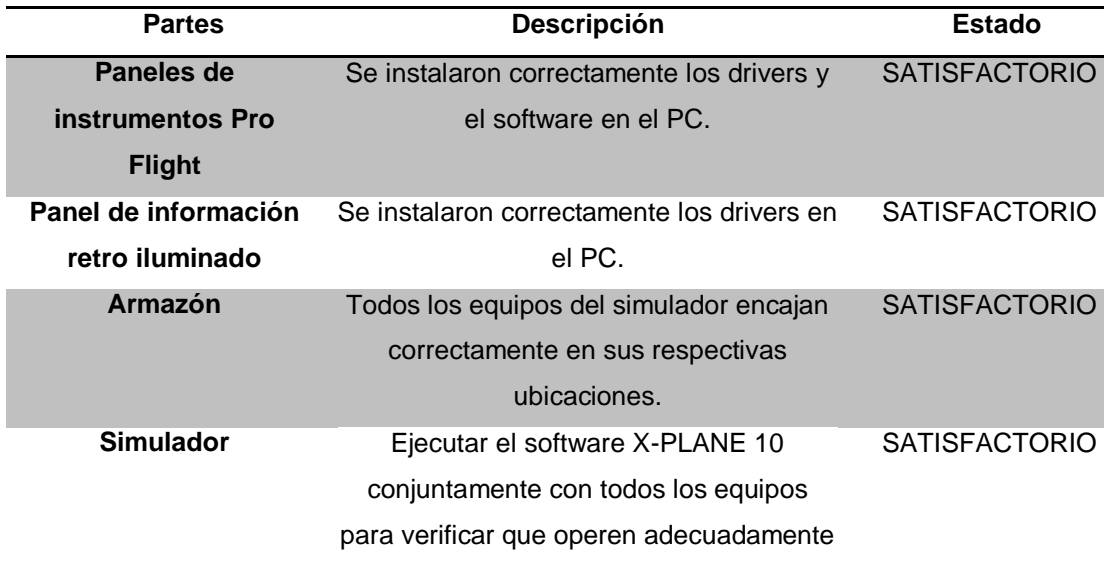

## <span id="page-44-0"></span>**3.9 REALIZACIÓN DE MANUALES.**

En los siguientes manuales se podrán encontrar todos los procedimientos que se deben seguir para ejecutar correctamente el simulador, las normas de seguridad que se deben considerar antes de operar el simulador y las tareas de mantenimiento que se deben realizar al conjunto del simulador.

## <span id="page-44-1"></span>**3.9.1 Manual de operaciones.**

Este manual describe todos los procedimientos adecuados a seguir para operar de una manera segura y eficiente el simulador

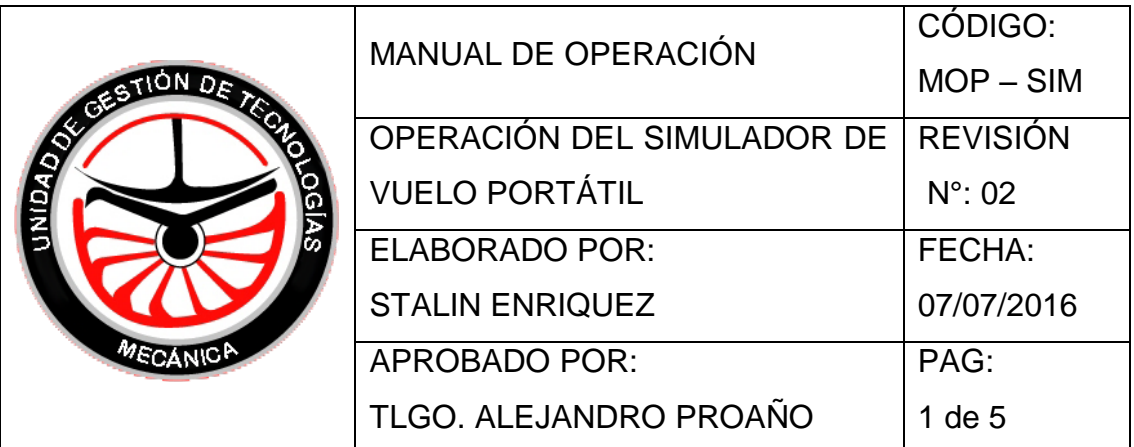

## **OBJETIVO:**

Proporcionar la información necesaria para operar el simulador de vuelo portátil.

## **ALCANCE:**

Efectuar las conexiones de datos, eléctricas e inicio de la simulación del equipo.

## **NORMAS DE SEGURIDAD.**

- Seguir los procedimientos de operación que detalla el manual.
- Asegurarse que no existan elementos que dificulten el movimiento de los equipos del simulador.
- Revisar que las conexiones eléctricas del PC estén seguras.
- Revisar que los tornillos de fijación de los equipos del simulador estén bien ajustados a la estructura del simulador.

## **PROCEDIMIENTOS DE OPERACIÓN:**

- 1. Conecte el cable USB color gris a cualquier puerto USB del PC.
- 2. Conecte el cargador a toma eléctrica de 110V del regulador de voltaje.
- 3. Encienda el PC y el proyector presionando los botones de encendido.
- 4. Cambie la configuración del BIP si desea adaptarla para otra aeronave dando clic en inicio y buscando el programa Editor de Perfil en la carpeta Smart Technology.

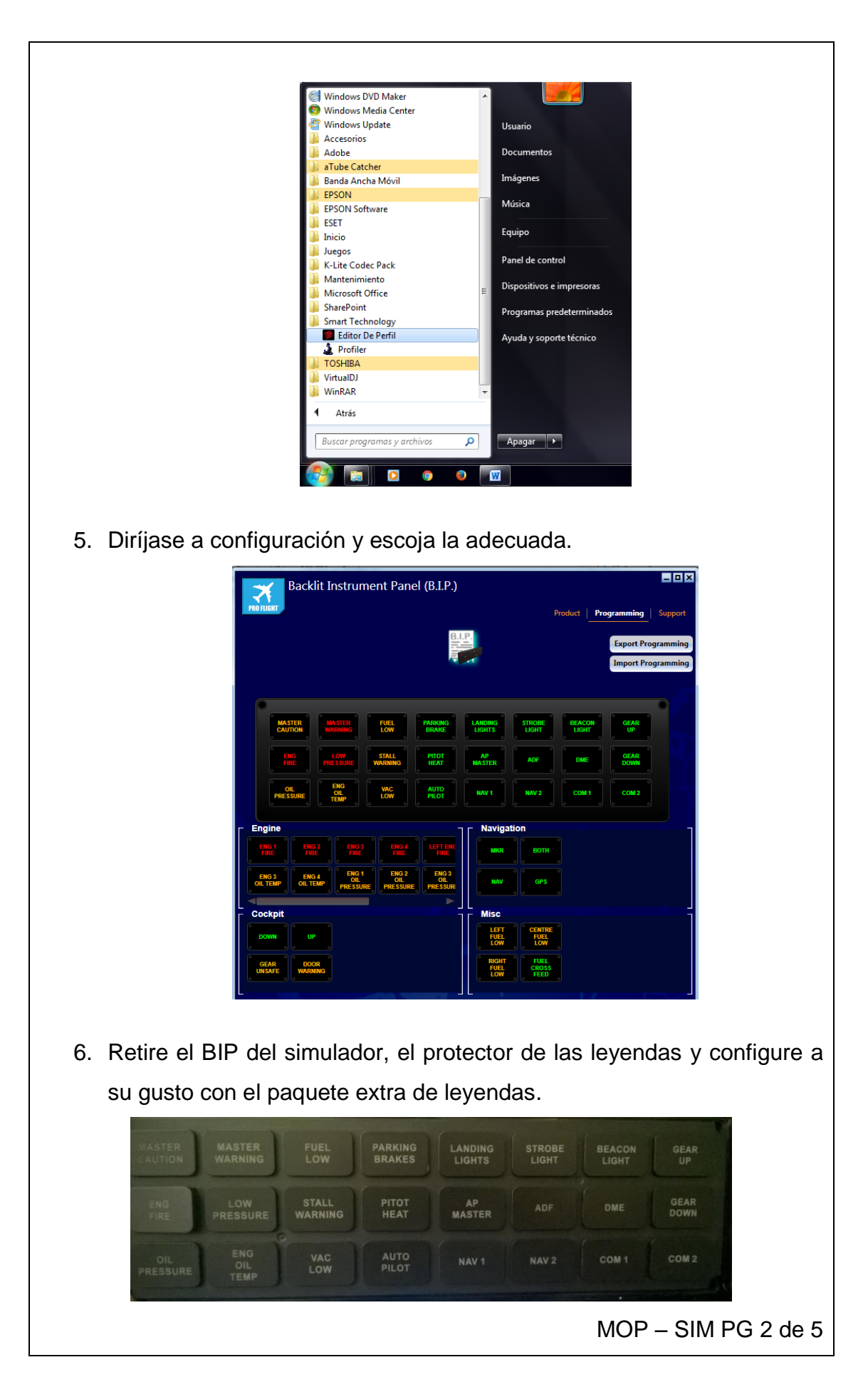

- 7. Vuelva a instalarlo en el simulador y diríjase hacia el computador.
- 8. En el escritorio encontrará el icono con el nombre CD1, de clic derecho y busque la opción PowerISO, y selecciones la opción MOUNT IMAGE
- 9. Ejecute la aplicación X-PLANE ubicada en el escritorio.
- 10.Una vez que se cargue el simulador seleccione el tipo de aeronave, aeropuerto, condiciones climáticas y de clic en la opción fly whit these options.

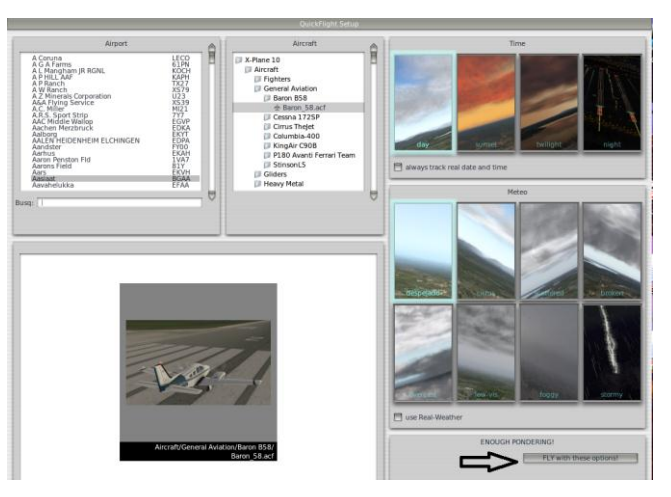

11.Para cambiar las configuraciones de los controles seleccione la opción ajustes/ joystick y equipo y proceda a configurar los controles según sea su necesidad.

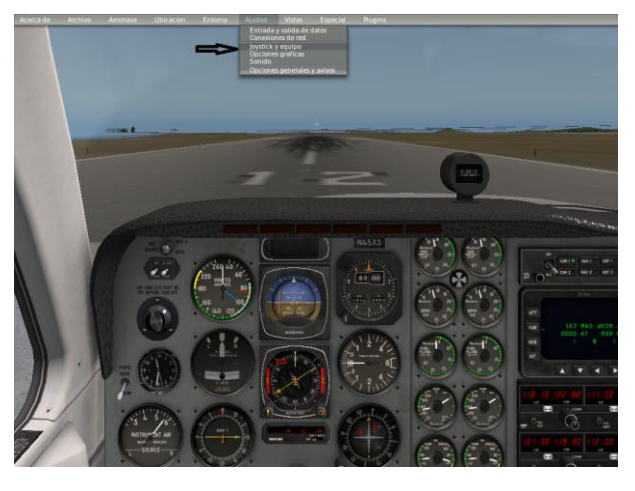

12.Para empezar a volar se lo puede realizarlo de la forma manual o automática.

 $MOP - SIM PG 3 de$ 

13.Para la forma automática seleccione la opción Aeronave/Aeronave piloteada automáticamente y el simulador empezara a simular un vuelo sin la necesidad de utilizar los mandos de los equipos.

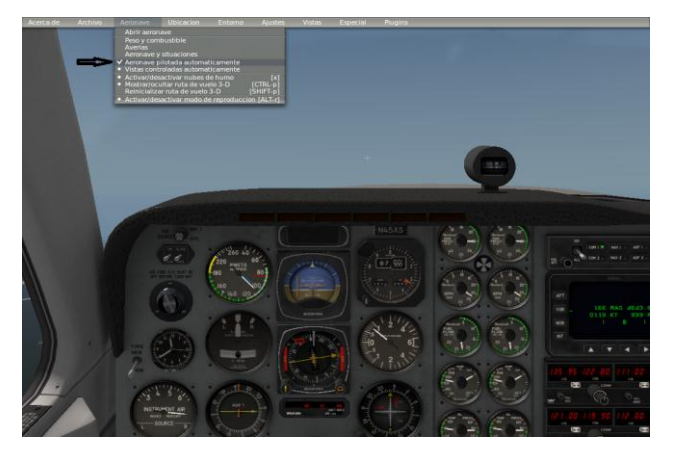

- 14.Para volar de forma manual desactive la opción aeronave piloteada automáticamente y el simulador empezara a ejecutar las señales enviadas por los mandos del equipo.
- 15.Para cambiar los instrumentos que se visualizan en cada pantalla presione las flecas ubicadas en la parte inferior de cada pantalla hasta que encuentre el instrumento que desee.

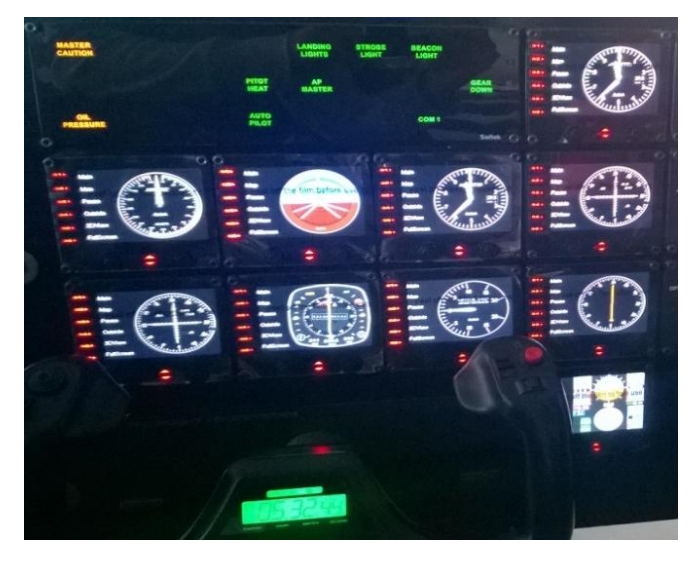

- 16.Una vez finalizada la operación del equipo cierre el programa de simulación usando las teclas ALT+F4
- 17.Apague el computador y el proyector presionando los botones de encendido.

MOP – SIM PG 4 de 5

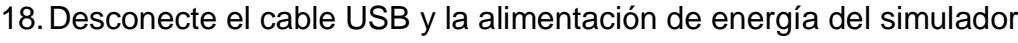

19.Guarde el equipo en su ubicación anterior; tome precaución de al movilizarlo.

FIRMA DE RESPONSABILIDAD:

MOP – SIM PG5 de 5

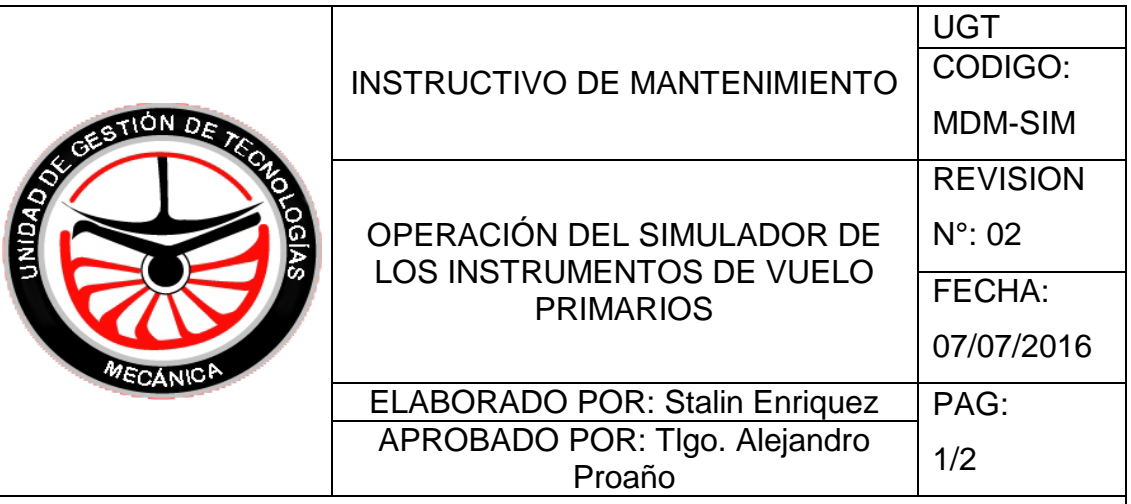

## **1. OBJETIVO:**

Proporcionar al estudiante y al profesor una guía de procedimientos adecuados para la ejecución del mantenimiento preventivo a todo el simulador y sus componentes.

## **2. ALCANCE:**

Realizar las tareas adecuadas de mantenimiento preventivo a todo el conjunto del simulador para que su vida útil sea extensa y las condiciones estéticas se mantengan aceptables.

## **3. NORMAS DE SEGURIDAD.**

- Seguir los procedimientos de operación que detalla el manual.
- Asegurarse que no existan elementos que dificulten el movimiento de los equipos del simulador.
- Revisar que las conexiones eléctricas del PC estén seguras.
- Revisar que los tornillos de fijación de los equipos del simulador estén bien ajustados a la estructura del simulador.
- Cerciorarse que los cables de conexión USB de los equipos estén bien conectados al PC.

## **4. MATERIALES.**

- Tela.
- Brocha o pincel.
- Liquido limpiador.

MOP – SIM PG 1 de 2

## **5. MANTENIMIENTO.**

- MENSUAL:
- 1. Limpie con la tela húmeda la cubierta exterior de la cubierta del simulador para remover cualquier agente contaminante.
- 2. Retire la cobertura que protege a los equipos del simulador y cerciórese que estén bien conectados los cables USB de los equipos.
- 3. Cerciórese de los interruptores de cada puerto USB se encuentren activados.
- 4. Revise que los tornillos de fijación de los equipos estén bien ajustados.
- 5. Ajuste la caja de protección
- TRIMESTRAL:
- 1. Limpie con la tela húmeda la cubierta exterior de la cubierta del simulador para remover cualquier agente contaminante.
- 2. Retire la caja que protege a los equipos del simulador y desconecte los cables USB de los equipos.
- 3. Con un pincel limpie las terminales tanto como de la regleta USB como de los instrumentos.
- 4. Aplique el líquido a cada equipo y con la ayuda de la tela frote todo el equipo para remover cualquier agente contaminante.
- 5. Conecte los cables USB de los equipos a la regleta USB y asegúrese que los interruptores estén activados.
- 6. Ajuste la cobertura de protección.
- 7. Revise que la estructura donde se encuentran montados los instrumentos no tenga rajaduras ni evidencia de corrosión.
- 8. Revise que los puntos de suelda de la estructura metálica se encuentren en buena condición.

<span id="page-51-0"></span>FIRMA DE RESPONSABILIDAD:

MOP – SIM PG 2 de 2

## **3.10 ESTUDIO ECONÓMICO.**

Para la implementación del simulador de los instrumentos de vuelo primarios usando el software X-Plane 10 para la Unidad de gestión de Tecnologías, se han considerado los siguientes costos los cuales se han dividido en primarios y secundarios para ser detallados correctamente.

#### <span id="page-52-0"></span>**3.10.1 Costos Primarios:**

#### <span id="page-52-2"></span>**Tabla 6**

## **Costos primarios para la implementación del simulador.**

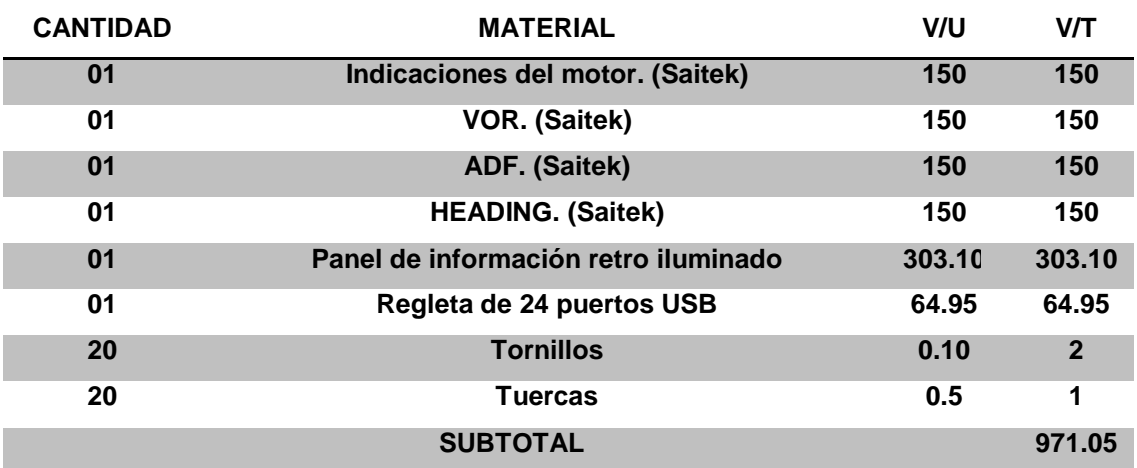

## <span id="page-52-1"></span>**3.10.2 Costos Secundarios:**

## <span id="page-52-3"></span>**Tabla 7**

**Costos secundarios para la implementación del simulador.**

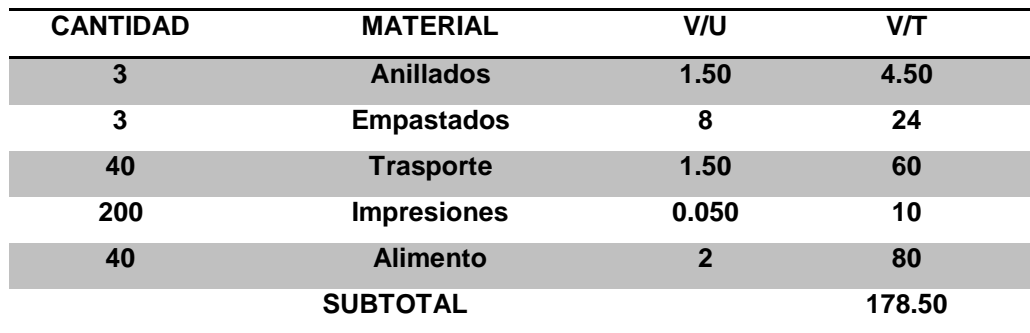

#### <span id="page-53-0"></span>**3.10.3 Costo total:**

## <span id="page-53-4"></span>**Tabla 8**

**Suma de los costos primarios más los costos secundarios.**

<span id="page-53-3"></span><span id="page-53-2"></span><span id="page-53-1"></span>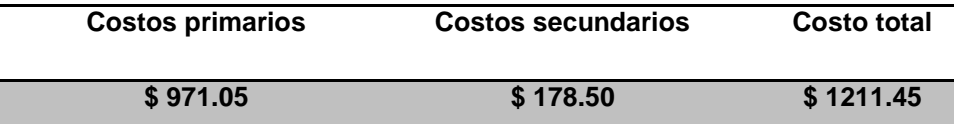

El costo de la implementación instrumentos faltantes en el simulador de vuelo que son operados por el software X-PLANE 10 tiene un costo total \$ 1211.45 dólares americanos.

## **CAPÍTULO IV**

#### **CONCLUSIONES Y RECOMENDACIONES**

<span id="page-54-1"></span><span id="page-54-0"></span> Este capítulo contiene las observaciones finales encontradas al haber culminado satisfactoriamente el desarrollo de este proyecto, analizando y verificando la correcta operación de los procesos realizados durante la elaboración del mismo.

#### <span id="page-54-2"></span>**4.1 CONCLUSIONES.**

- Se realizó la recopilación de la información necesaria proveniente de los catálogos descritos en la web oficial del proveedor del simulador para implementar los instrumentos adecuados para complementar el mismo.
- El simulador opera de manera adecuada al complementarlo con los instrumentos faltantes de la misma marca de los ya existentes solo se requirió actualización de los controladores del mismo.
- Los equipos del simulador cuentan con sus respectivos drivers y software actualizados para ser configurados en el simulador en dos respaldos, el primero almacenado en el ordenador y el segundo almacenado en un CD.
- Se realizó un readecuación de la estructura para que los instrumentos se acoplen de manera eficaz permitiendo un fácil anclaje de los mismos sin la necesidad de ampliar la cabina original.

#### <span id="page-54-3"></span>**4.2 RECOMENDACIONES.**

- Seguir los pasos que se describen en el manual de operaciones para evitar problemas durante la simulación.
- Asegúrese que las tareas de mantenimiento se hagan al tiempo establecido y con los procedimientos adecuados para asegurar la vida útil del simulador.
- Revisar que los interruptores de los puertos USB estén activados.
- <span id="page-54-4"></span>• Instale únicamente el software recomendado en los manuales pues esto evitará fallas en la simulación.

## **GLOSARIO**

## **Anemómetro**

Instrumento de presión, que indica la velocidad del avión con relación a la masa de aire que le rodea.

## **Tacómetro**

Instrumento para medir la velocidad de rotación de un mecanismo de la máquina al que va acoplado; generalmente, indica la velocidad en revoluciones por minuto.

## **Termopar**

Un termopar (también llamado termocople) es un transductor formado por la unión de dos metales distintos que produce una diferencia de potencial muy pequeña (del orden de los milivoltios) que es función de la diferencia de temperatura entre uno de los extremos denominado punto caliente o unión caliente o de medida y el otro llamado punto frío o unión fría o de referencia **Hélice**

Mecanismo compuesto por varias palas o aspas ladeadas que al girar con fuerza alrededor de un eje desplazan el fluido en el que están.

## **Giroscopio**

Aparato consistente en un disco o un trompo pesado que gira a gran velocidad sobre un eje, para que cualquier alteración en la inclinación de este provoque un movimiento de precisión que lo contrarreste

## **Radiofrecuencia**

Frecuencia de onda que supera los 10 000 ciclos por segundo.

## **ABREVIATURAS**

<span id="page-56-0"></span>**RMI:** Radio Magnetic Indicator.

- **VOR:** VHF Omnidirectional Range
- **IFR:** Instrumental Flight Rules
- **NDB:** Non Directional Beacon
- **ADF:** Automatic Direction Finder
- **VHF:** Very High Frequency
- **RPM:** Revolutions Per Minute
- **PFD:** Primary Flight Display
- **DME:** Distance Measuring Equipment
- **GPS:** Global Positioning Systems
- **MKR:** Marker Radio Beacon
- **NAV:** Navigation
- **COM:** Communications
- **EGT:** Exhaust Gas Temperature
- **EFIS:** Electronic Flight Instrument System
- **ECAM:** Electronic Centralized Aircraft Monitor
- **BIP:** Backlit Information Panel

## **BIBLIOGRAFÍA**

- <span id="page-57-0"></span> Aeronautica, G. (21 de Mayo de 2011). *Gaceta Aeronautica.* Obtenido de http://www.gacetaeronautica.com/gaceta/wp-101/?author=20
- Aviaco. (16 de Abril de 2009). *Instrumentación de cabina*. Obtenido de http://www.aviaco-va.es
- Aviaco. (16 de Abril de 2009). *Instrumentación de cabina.* Obtenido de http://www.aviaco-va.es
- Cessna. (15 de Enero de 1995). *Cessna, Parts manual.* Obtenido de http://www.parts\_manual-cessna-150.com
- Enriquez, S. (3 de Marzo de 2016). IMPLEMENTACIÓN DE LOS PARÁMETROS DEL MOTOR Y EL PANEL DE INFORMACIÓN RETRO ILUMINADO DEL SIMULADOR PORTÁTIL. *Implementación de los parámetros del motor y el panel de información retro iluminado*. Latacunga, Cotopaxi, Ecuador.
- Maria, S. A. (23 de Febrero de 2006). Diseño de una cabina Virtual. *Diseño de una cabina Virtual* . Catalunya, Valencia, España.
- Pasión por, v. (6 de Junio de 2014). *Pasión por volar instrumentos del motor*. Obtenido de http://www.pasionporvolar.com/instrumentos-delmotor-nociones-basicas/
- Plans, A. (20 de Febrero de 2004). *Aero plans*. Obtenido de www.aeroplans-blaus.com
- Saitek. (10 de Agosto de 2015). *Saitek pro flight bip blacklit information panel*. Obtenido de http://store.madcatz.com/Saitek-PRO-flight-bipbacklit-information-panel-for-PC.html
- Saitek. (10 de Agosto de 2015). *Saitek pro flight bip blacklit information panel .*Obtenido de http://store.madcatz.com/Saitek-PRO-flight-bipbacklit-information-panel-for-PC.html
- Saitek. (10 de Agosto de 2015). *Saitek PRO flight instrument panel for Pc*. Obtenido de http://store.madcatz.com/Saitek-PRO-flight-instrumentpanel-for-PC.html
- Saitek. (10 de Agosto de 2015). *Saitek PRO flight instrument panel for Pc.*Obtenido de http://store.madcatz.com/Saitek-PRO-flight-instrumentpanel-for-PC.html
- satyam. (04 de Julio de 2016). *Satyam*. Obtenido de http://www.satyam.com.ar/flightsim/hsi.html
- Vargas, E. (26 de Septiembre de 2011). Diseño y construcción del soporte de la estructura simuladora de los movimientos de vuelo para la cabina del avión BOEING 707 . *Diseño y construcción del soporte de la estructura simuladora de los movimientos de vuelo para la cabina del avión BOEING 707* . Latacunga, Cotopaxi, Ecuador.
- Vinicio, A. (3 de Julio de 2013). Repositorio ESPE. *Recostrución y adecuaciñon de la cabina de avion Duglas DC-3*. Latacunga, Cotopaxi, Ecuador.

# <span id="page-59-0"></span>**ANEXO**